Федеральное государственное образовательное бюджетное учреждение высшего образования

«Финансовый университет при Правительстве Российской Федерации» (Финансовый университет) Махачкалинский филиал Финуниверситета

> Утверждаю: Заместитель директора по учебнометодической работе ЛЗавар 3.М. Лаварсланова 2023 г. ully Deg

> > $\mathbf{I}$

# ФОНД ОЦЕНОЧНЫХ СРЕДСТВ

по учебному предмету/дисциплине

# ОП.09 «ИНФОРМАЦИОННЫЕ ТЕХНОЛОГИИ В ПРОФЕССИОНАЛЬНОЙ **ДЕЯТЕЛЬНОСТИ»**

по специальности

38.02.01 Экономика и бухгалтерский учет (по отраслям)

Махачкала-2023 г.

Фонд оценочных средств по учебному предмету/дисциплине разработан на основе федерального государственного образовательного стандарта среднего профессионального образования по специальности 38.02.01 Экономика и бухгалтерский учет (по отраслям).

Составители:

Абдурахманова Зарема Курбанисмаиловна, преподаватель первой категории.

Далгатова Якут Абдулмуслимовна, Заслуженный учитель РД, преподаватель высшей категории.

Фонд оценочных средств по учебному предмету/дисциплине рассмотрен и рекомендован к утверждению на заседании предметной (цикловой) комиссии естественнонаучных дисциплин.

Протокол от «*Q1* »  $OQ \sim 202$  г. № 1

Председатель предметной (цикловой)

комиссии

 $\frac{1}{2}$  /3.K. Aбдурахманова/

## ПАСПОРТ КОНТРОЛЬНО-ИЗМЕРИТЕЛЬНЫХ МАТЕРИАЛОВ

# по учебной дисциплине Информационные технологии в профессиональной

# деятельности

# специальность 38.02.01 «Экономика и бухгалтерский учет (по отраслям)»

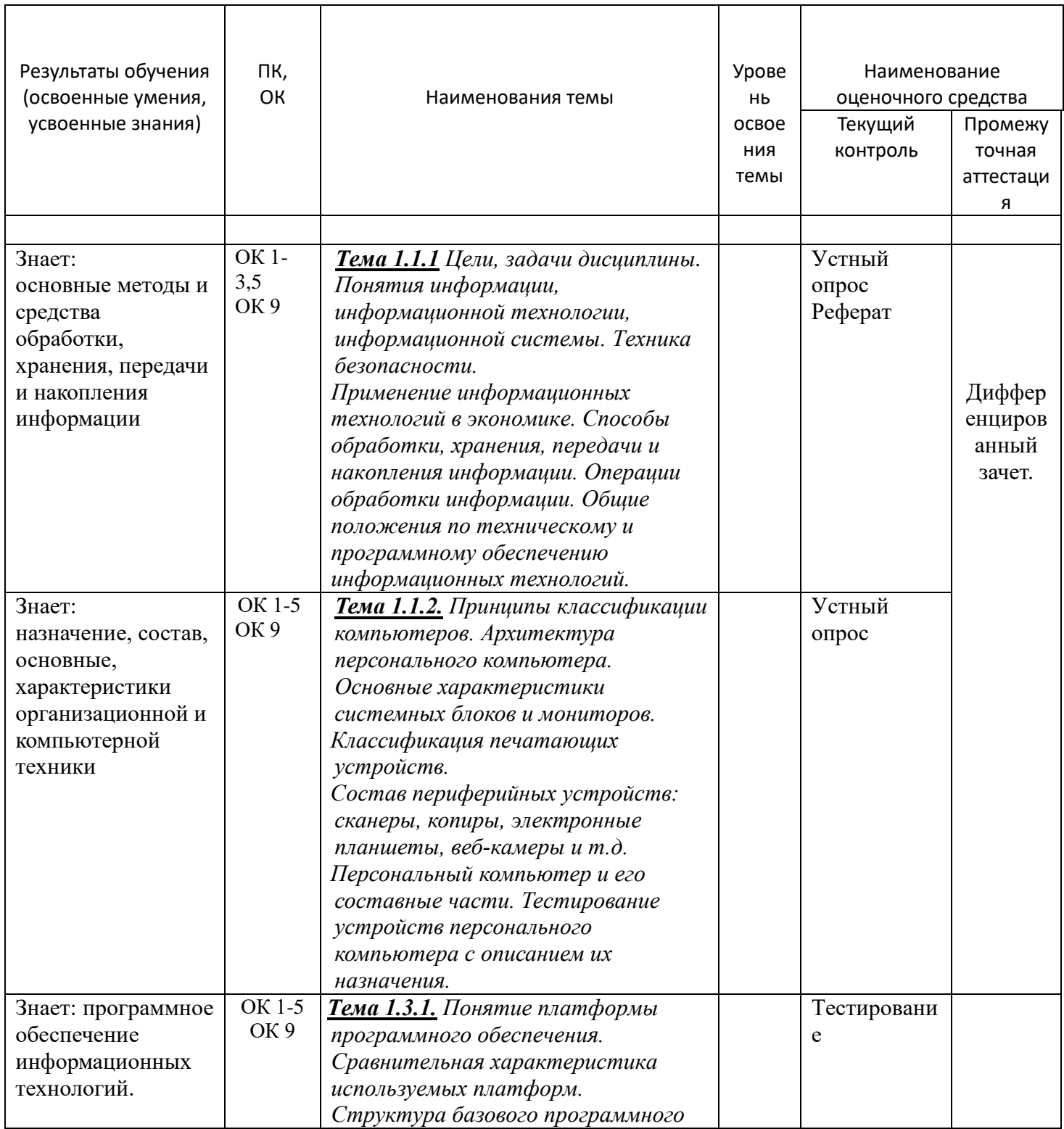

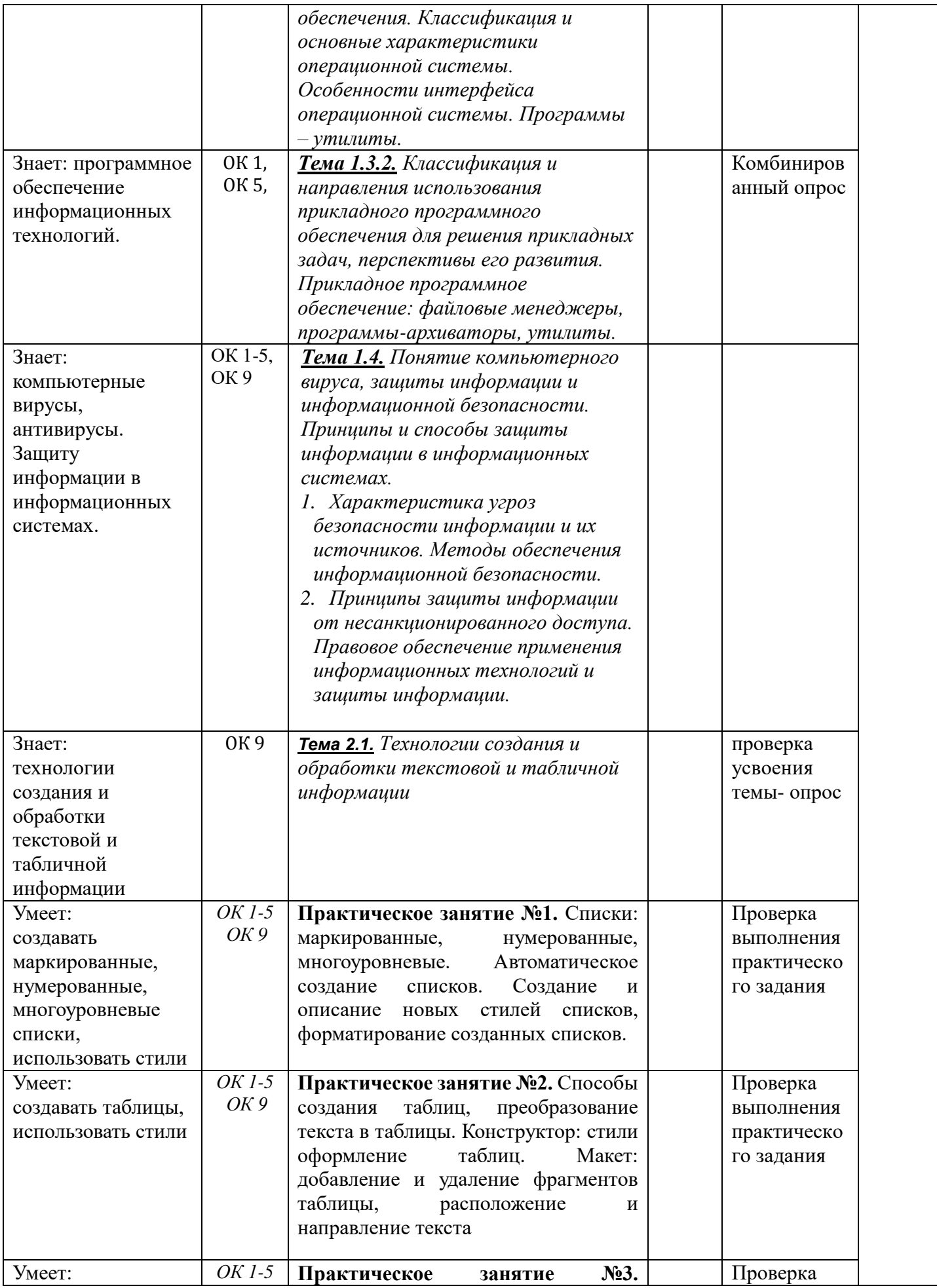

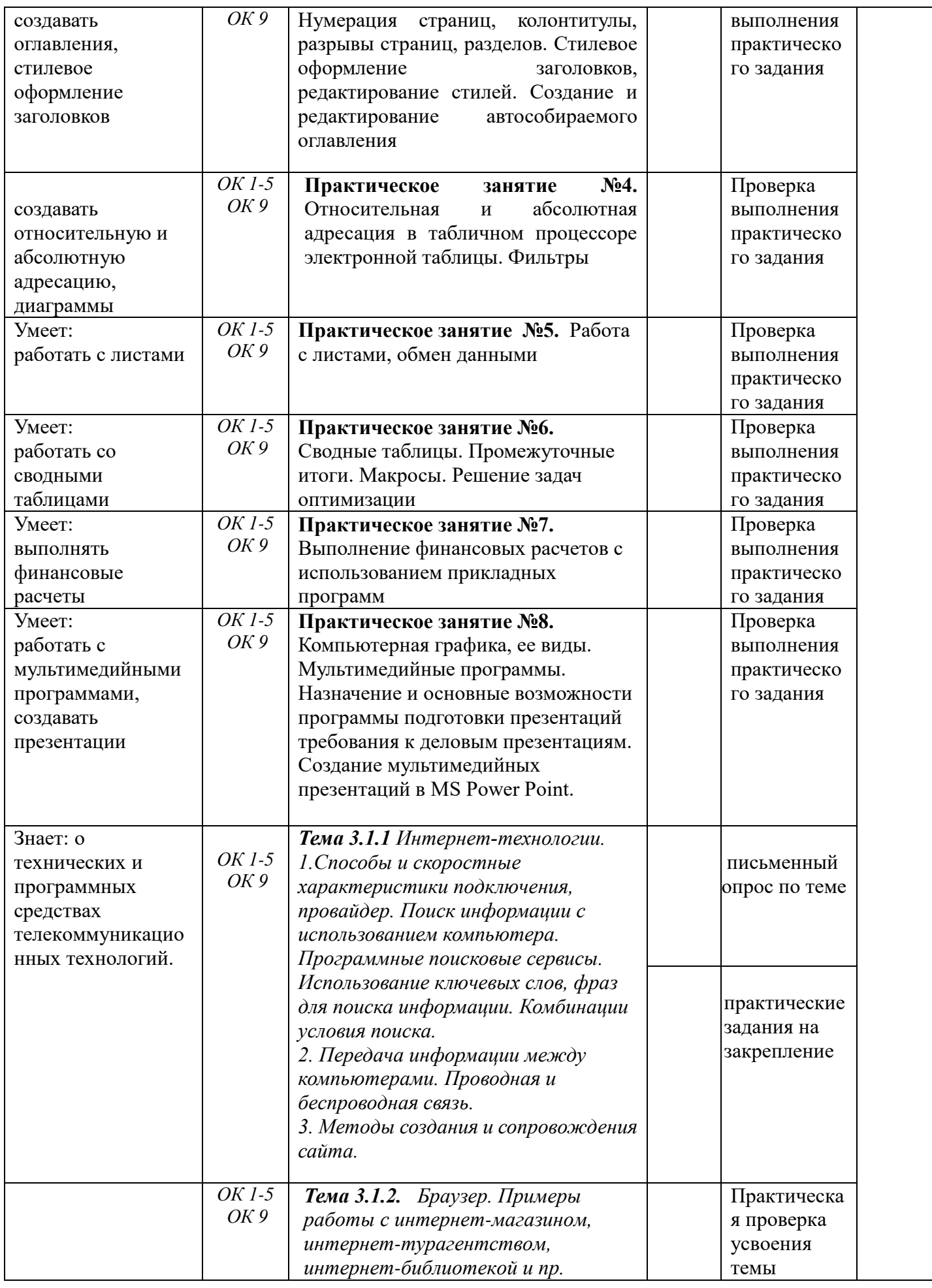

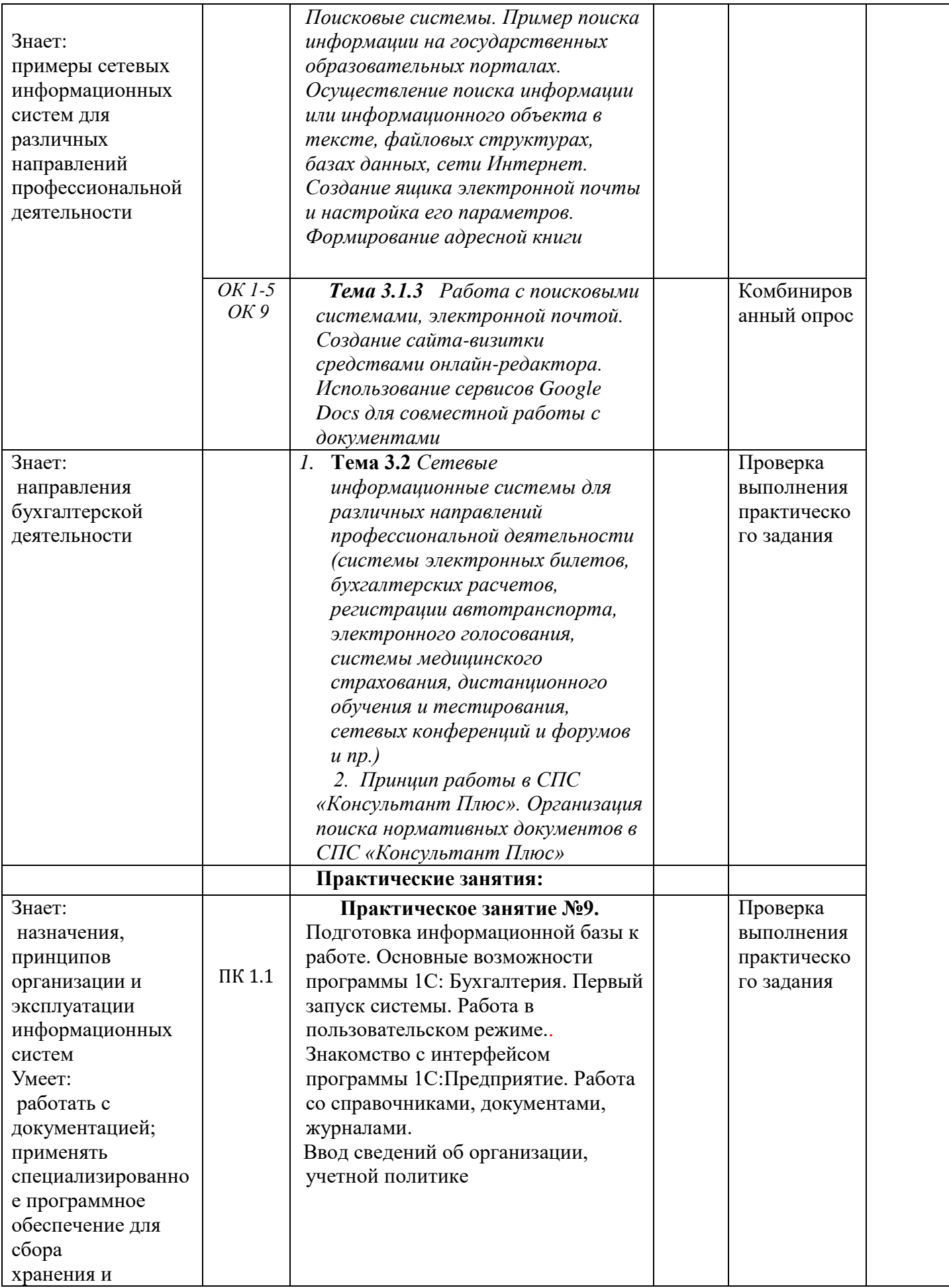

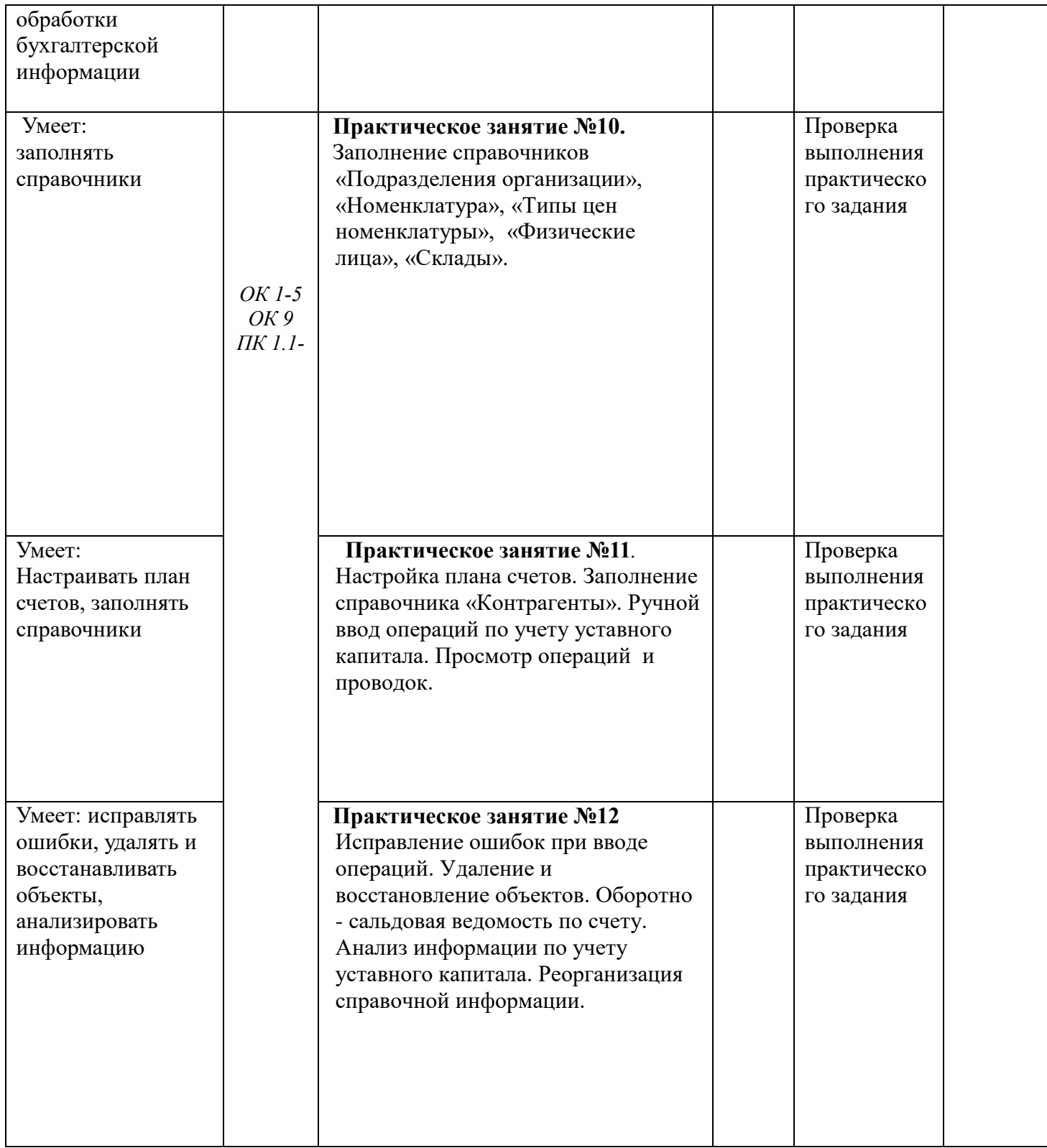

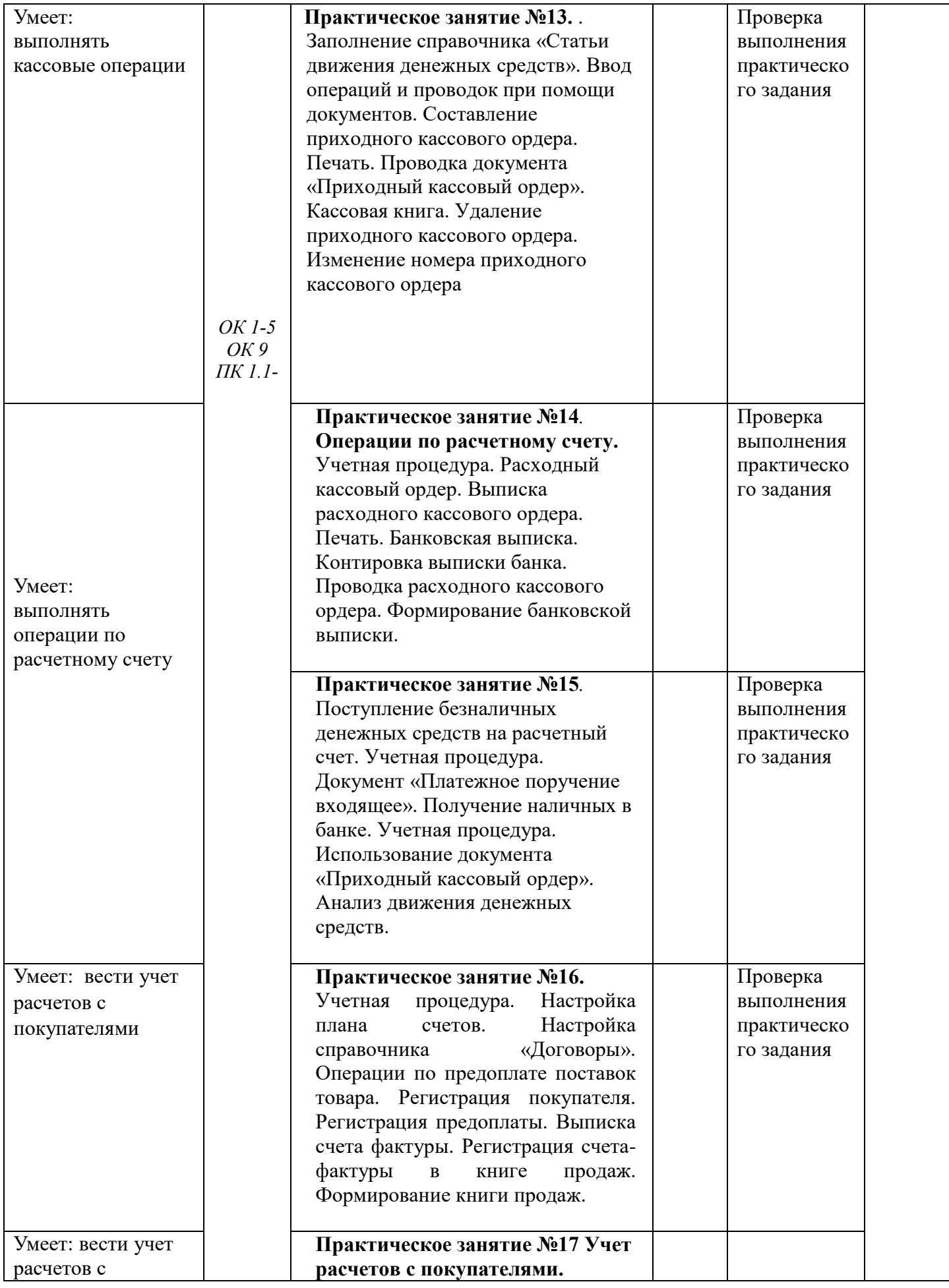

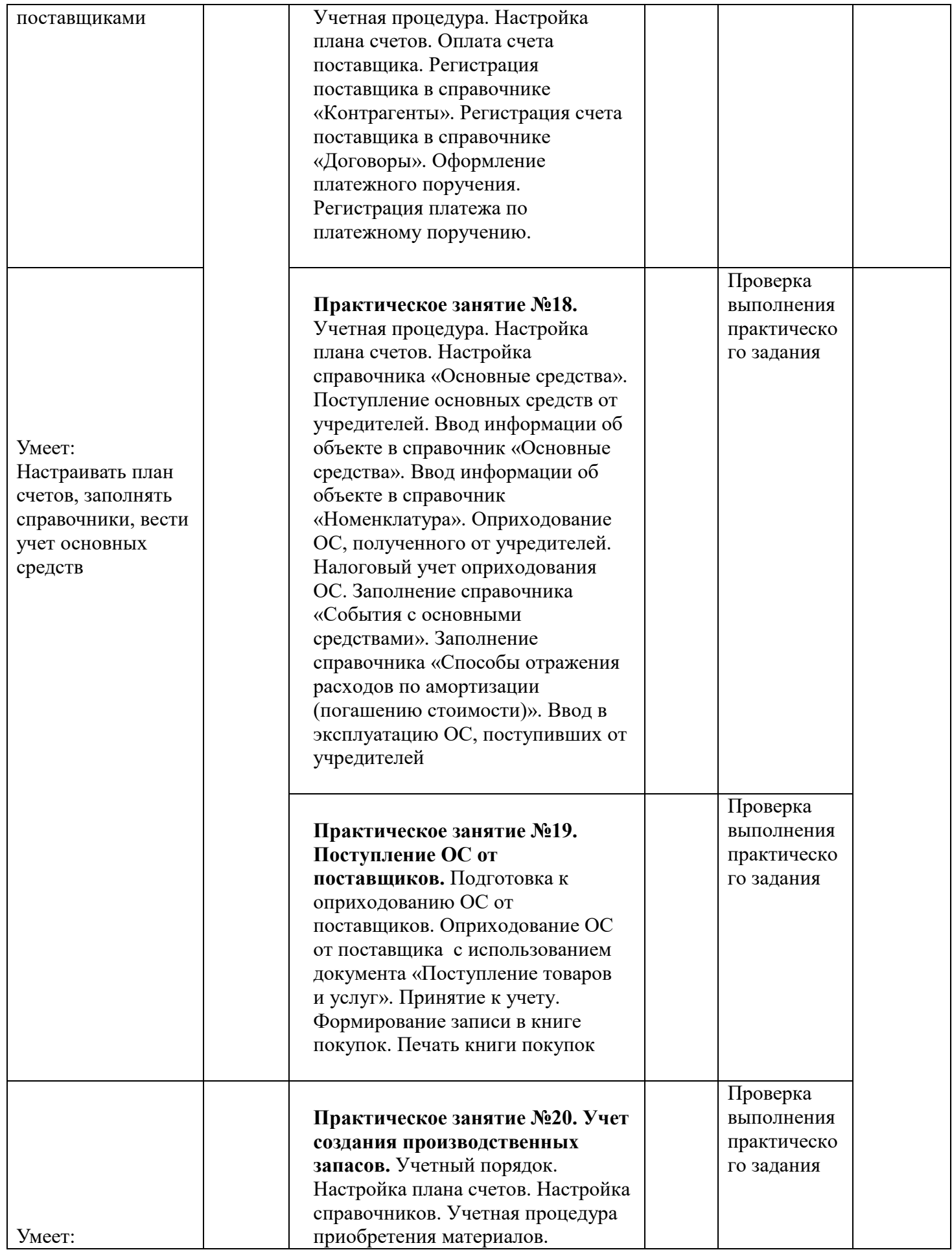

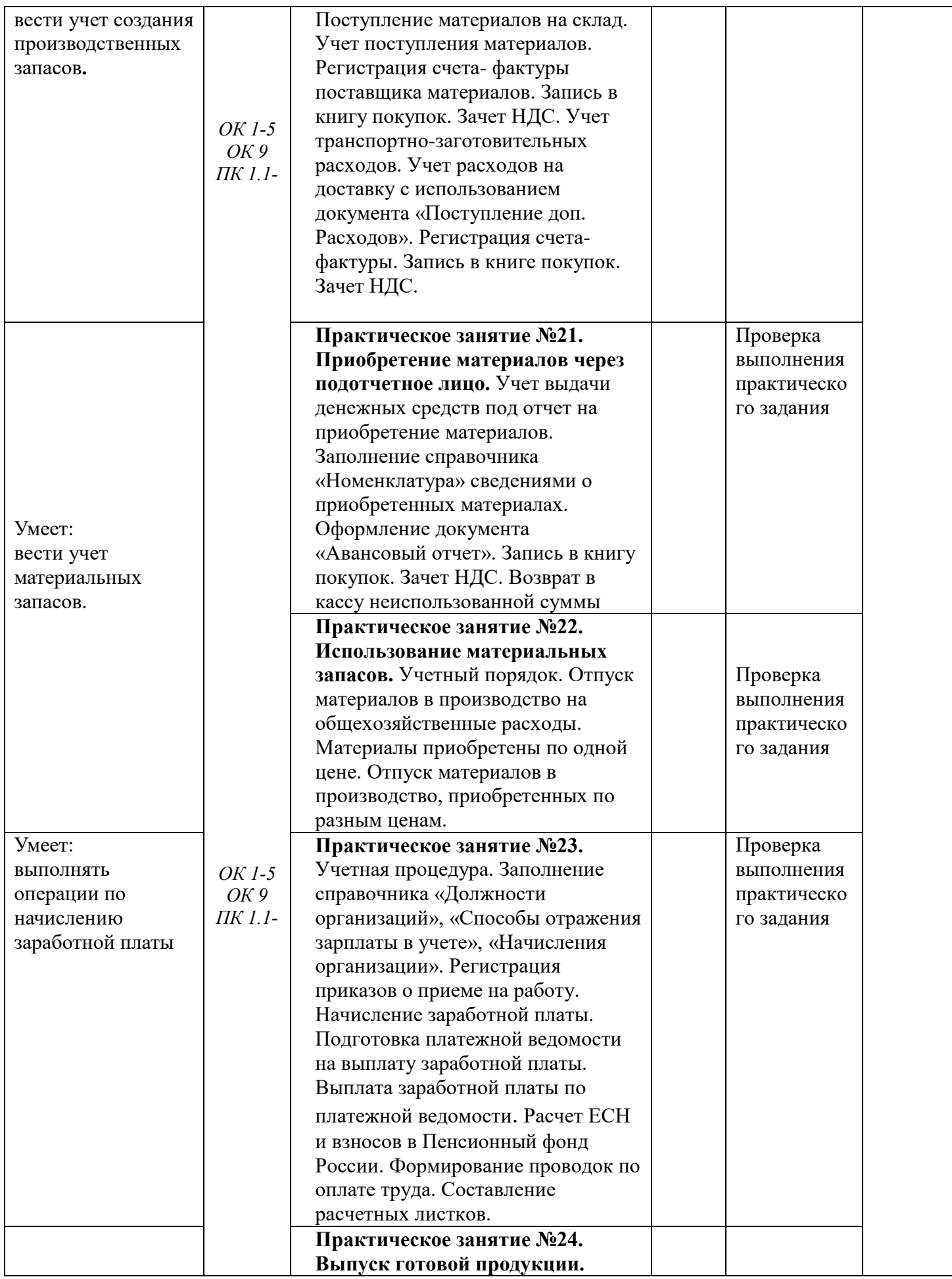

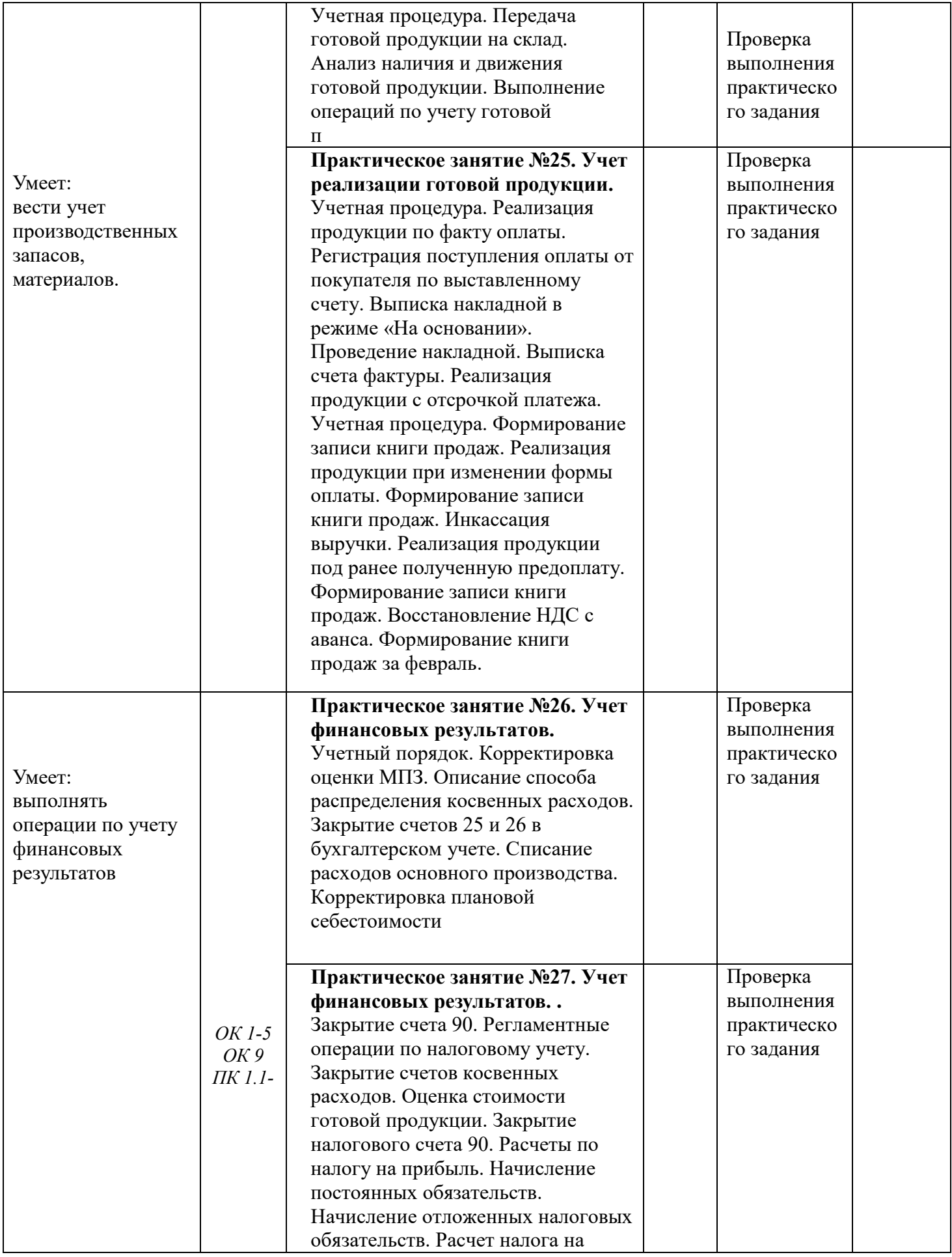

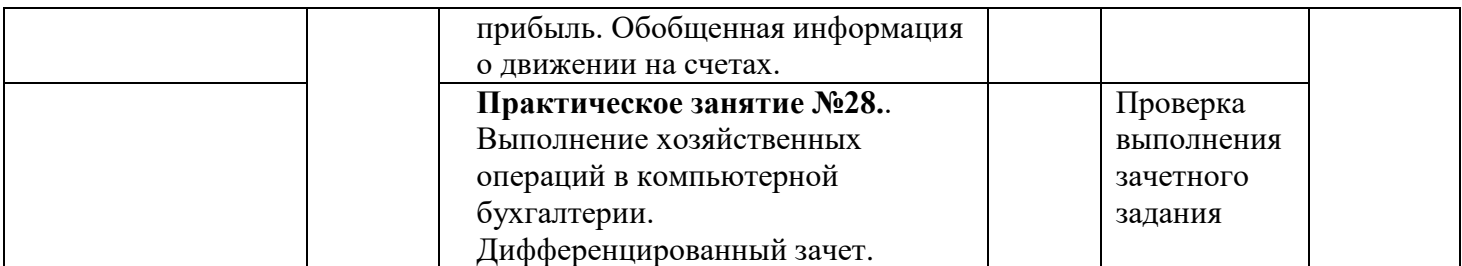

Для характеристики уровня освоения учебного материала используются следующие обозначения:

1 - ознакомительный (узнавание ранее изученных объектов, свойств);

2 - репродуктивный (выполнение деятельности по образцу, инструкции или под руководством)

3 - продуктивный (планирование и самостоятельное выполнение деятельности, решение проблемных задач)

## **ПРИМЕРНЫЙ СОСТАВ КОНТРОЛЬНО-ИЗМЕРИТЕЛЬНЫХ МАТЕРИАЛОВ для текущего контроля знаний, умений по разделам, темам учебной дисциплины и промежуточной аттестации**

## *Задания для промежуточного контроля*

#### **Тест «Устройство компьютера».**

Вопрос 1. Компьютер это -

- 1. устройство для обработки аналоговых сигналов;
- 2. устройство для хранения информации любого вида.
- 3. многофункциональное электронное устройство для работы с информацией;
- 4. электронное вычислительное устройство для обработки чисел;

Вопрос 2. Производительность работы компьютера (быстрота выполнения операций) зависит от:

- 1. тактовый частоты процессора;
- 2. объема обрабатываемой информации.
- 3. быстроты нажатия на клавиши;
- 4. размера экрана монитора;

Вопрос 3. Система взаимосвязанных технических устройств, выполняющих ввод, хранение,

обработку и вывод информации называется:

- 1. программное обеспечение;
- 2. компьютерное обеспечение; 3. аппаратное обеспечение.
- 4. системное обеспечение;
- Вопрос 4. Устройство для визуального воспроизведения символьной и графической информации -
- 1. процессор; 2. клавиатура.
- 3. сканер; 4. монитор;
- Вопрос 5. Какое устройство не находятся в системном блоке?
- 1. видеокарта 2. процессор;
- 3. сканер; 4. жёсткий диск;
- 5. сетевая карта;

Вопрос 6. Дисковод - это устройство для

- 1. чтения/записи данных с внешнего носителя;
- 2. хранения команд исполняемой программы.
- 3. долговременного хранения информации;
- 4. обработки команд исполняемой программы;

Вопрос 7. Какое устройство не является периферийным?

- 1. жесткий диск; 2. принтер;
- 3. сканер. 4. модем;
- 5. web-камера;

Вопрос 8. Принтер с чернильной печатающей головкой, которая под давлением выбрасывает чернила из ряда мельчайших отверстий на бумагу, называется

- 1. сублимационный; 2. матричный.
- 3. струйный; 4. жёсткий;
- 5. лазерный;
- Вопрос 9. Программа это последовательность…
- 1. команд для компьютера; 2. электрических импульсов;
- 3. нулей и единиц; 4. текстовых знаков;
- Вопрос 10. При выключении компьютера вся информация теряется …
- 1. на гибком диске; 2. на жестком диске;
- 3. на CD-ROM диске; 4. в оперативной памяти;
- Вопрос 11. Для долговременного хранения пользовательской информации служит:
- 1. внешняя память ; 2. процессор;
- 3. дисковод; 4. оперативная память;
- Вопрос 12. Перед отключением компьютера информацию можно сохранить:
- 1. в оперативной памяти; 2. во внешней памяти;
- 3. в регистрах процессора; 4. на дисководе;
- Вопрос 13. Наименьшая адресуемая часть памяти компьютера:
- 1. байт; 2. бит; 3. файл; 4. машинное слово;
- Вопрос 14. Магнитный диск предназначен для:
- 1. обработки информации; 2. хранения информации;
- 3. ввода информации; 4. вывода информации;
- Вопрос 15. Где хранится выполняемая в данный момент программа и обрабатываемые ею данные? 1. во внешней памяти; 2. в оперативной памяти;
- 3. в процессоре; 4. на устройстве ввода;

Вопрос 16. Компакт-диск, предназначенный для многократной записи новой информации называется:

- 1. CD-ROM;
- 2. CD-RW;
- 3. DVD-ROM;
- 4. CD-R;
- Вопрос 17. Программа это…
- 1. обрабатываемая информация, представленная в памяти компьютера в специальной форме;
- 2. электронная схема, управляющая работой внешнего устройства;
- 3. описание последовательности действий, которые должен выполнить компьютер для решения поставленной задачи обработки данных;

4. программно-управляемое устройство для выполнения любых видов работы с информацией; Вопрос 18. Информация называется данными, если она представлена…

- 1. в виде текста из учебника;
- 2. в числовом виде;
- 3. в двоичном компьютерном коде;
- 4. в виде команд для компьютера.

Ключ к тестам по теме: «Устройство компьютера»

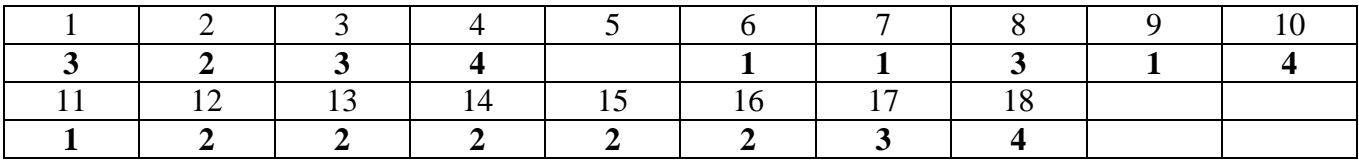

*Контрольные вопросы для итогового контроля*

#### **Вопросы по теме «Microsoft Word**

- 1. Какие клавиши служат для удаления символов и каковы различия в их функциях?
- 2. Как выделить фрагмент текста с помощью мыши и посредством клавиш?
- 3. Как удалить, переместить, скопировать фрагмент текста?
- 4. Как сохранить документ на диск?
- 5. Как вызвать на экран документ, сохраненный раннее на диске?
- 6. Как задать печать нескольких страниц текста?
- 7. Как изменить вид шрифта для введенного текста?
- 8. Как задать жирный шрифт, курсив, подчеркивание?
- 9. Каким образом можно изменить положение символов относительно нормальной линии текста (верхний

и нижний индексы)?

- 10. Как скрыть фрагмент текста?
- 11. Как скопировать формат одного абзаца для другого абзаца?

12. Какой командой можно сразу изменить вид выравнивания, отступ первой строки, межстрочный интервал текста?

- 13. Как задать нестандартные позиции табуляции?
- 14. Как задать обрамление и затенение части текста?
- 15. Перечислите основные функции команды Параметры страницы из меню Файл.

#### Как удалить разделитель страниц пользователя?

- 17. Как задать нумерацию страниц не с номера «I»?
- 18. Как вставить и удалить сноску?
- 19. Можно ли вводить данные пользователя при вставке объекта Microsoft Graph?
- 20. Для чего используется приложение Microsoft WordArt?
- 22. Каким образом задается нумерация заголовков?
- 23. При каких условиях возможно автоматическое создание оглавления?
- 24. Как вставить и удалить строку (столбец) в таблицу?
- 25. Как изменить ширину столбца в таблице?
- 26. Выводятся ли на печать линии сетки в таблице?
- 27. Можно ли и каким образом вставить в таблицу формулу расчета числовых значений?
- 28. Как найти искомый контекст в документе?
- 29. Как осуществляется замена одного контекста на другой?
- 30. Как установить разделительную черту между колонками газетного стиля?
- 31. Как задать начало текста в новой колонке на текущей странице?
- 32. Как изменить ширину колонки?
- 33. Как изменить число колонок?
- 34. Как задать список-бюллетень?
- 35. Как изменить нумерацию в нумерованном списке?
- 36. Как создать иерархическую структуру?
- 37. Возможно ли задать режим одновременного просмотра разных частей одного документа?
- 38. Можно ли изменять уровни иерархии в структурированном документе?
- 39. Как вставить в иерархический документ новый пункт?
- 40. Как показывать разные уровни иерархии в режиме структуры?
- 41. Как создавать переменные поля форм?
- 42. Для чего и как создается шаблон пользователя?
- 43. Из каких этапов состоит процесс создания типовых писем?
- 44. Что представляет основной документ?

Какие данные находятся в источнике данных?

Задание. Оформить документ, содержащий таблицу, по образцу. Произвести расчет штатной численности по каждой группе оплаты труда.

Для изменения направления текста выделите группу ячеек и воспользуйтесь командой *Контектсное меню ячейки/Направление текста*

Краткая справка. Верхнюю часть документа оформите с использованием таблицы (тип линий нет границ). Произведите расчет суммы по столбцам.

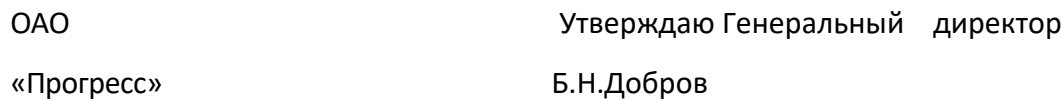

#### 23.11.2018 № 38 13.12.2018

#### Москва

#### Структура и штатная численность ОАО «Прогресс» на 2018 г.

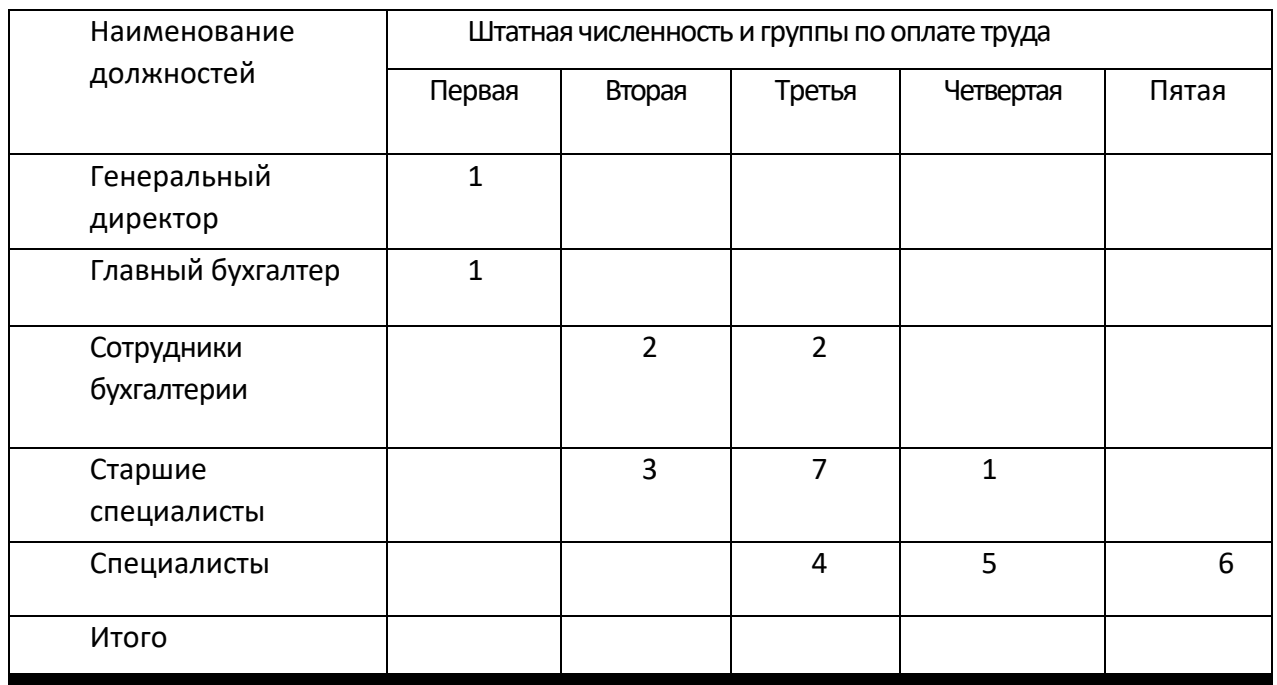

#### **Вопросы по теме «Microsoft Excel:**

- 1. Как настроить панель инструментов
- 2. Как установить строку формул
- 3. Как установить поля и ориентацию страницы
- 4. Как сделать обрамление таблицы
- 5. Как снять линии сетки
- 6. Как добавить строку перед таблицей
- 7. Как закрыть EXCEL
- 8. Как запустить EXCEL
- 9. Как настроить панель инструментов
- 10. Как установить строку формул<br>11 Как установить поля и ориента
- 11. Как установить поля и ориентацию страницы
- 12. Как вычислить ср. балл.
- 13. Как скопировать формулу из одной ячейки в другую
- 14. Как выполнить обрамление таблицы
- 15. Как сделать затенение
- 16. Как добавить строки перед таблицей
- 17. Как установить колонтитулы
- 18. Как запустить EXCEL
- 19. Как настроить панель инструментов
- 20. Как установить строку формул
- 21. Как установить поля и ориентацию страницы
- 22. Как изменить ширину колонок
- 23. Как установить виды выравнивания в колонках, ячейках
- 24. Как ввести автонумерацию
- 25. Как установить перенос по словам
- 26. Как установить вертикальное, горизонтальное выравнивания
- 27. Как выполнить обрамление таблицы
- 28. Как снять линии сетки
- 29. Как сохранить свою работу
- 30. Как закрыть и снова открыть свою работу
- 31. Как запустить EXCEL
- 32. Как настроить панель инструментов
- 33. Как установить строку формул
- 34. Как установить поля и ориентацию страницы
- 35. Как выполнить обрамление таблицы
- 36. Как снять линии сетки
- 37. Как вычислить сумму
- 38. Как сохранить свою работу
- 39. Как создать колонтитулы
- 40. Как просмотреть таблицу перед печатью
- 41. Как запустить EXCEL
- 42. Как настроить панель инструментов
- 43. Как установить строку формул
- 44. Как установить поля и ориентацию страницы
- 45. Как выполнить обрамление таблицы
- 46. Как сохранить свою работу на гибком диске
- 47. Как построить диаграмму
- 48. Что необходимо сделать перед построением диаграммы
- 49. Как выделить несмежные столбцы, ячейки
- 50. Как просмотреть расположение таблицы на экране
- 51. Как добавить лист
- 52. Как скопировать данные с одного листа на другой
- 53. Как скопировать данные с одного листа на другой со связью
- 54. Как найти % от числа
- 55. Как найти процентное отношение чисел
- 56. Как найти удельный вес числа к итогу
- 57. Как в таблице добавить столбцы, строки
- 58. Каков формат использования функции ЕСЛИ
- 59. Назовите типы данных, которые можно использовать в электронной таблице, и каким образом они вводятся.
- 60. Как производится автоматическое вычисление суммы?
- 61. Как ввести в ячейку таблицы текущие значения даты и времени?
- 62. Как выделяются смежные и несмежные фрагменты таблицы?
- 63. Как вставить и удалить столбцы (строки) в таблице?
- 64. Перечислите способы копирования данных и формул.
- 65. Какими способами можно осуществить заполнение диапазона ячеек последовательностью чисел и дат?
- 66. Как можно изменить ширину столбца и высоту строки?
- 67. Как расположить длинный текст в одной и нескольких ячейках?
- 68. Как расположить текст по центру нескольких ячеек по горизонтали?

*Тесты по ИТ (Word, Excel)* 

Вопрос №1:Одной из основных функций графического редактора является:

*Выберите один из вариантов ответа:*

- 1. ввод изображений;
- 2. хранение кода изображения;
- 3. создание изображений;
- 4. просмотр и вывод содержимого видеопамяти.

Вопрос №2: Какое действие мы можем выполнить с таблицей?

- *1. Выберите несколько вариантов ответа:*
- 2. Объединение ячеек
- 3. Изменить количество строк и столбцов
- 4. Закрасить одну ячейку
- 5. Вставить рисунок вместо границы
- 6. изменить вид границ таблицы

Вопрос №3: Курсор - это

- *1. Выберите один из вариантов ответа:*
- 2. устройство ввода текстовой информации
- 3. клавиша на клавиатуре
- 4. наименьший элемент отображения на экране
- 5. метка на экране монитора, указывающая позицию, в которой будет отображен вводимый с клавиатуры

Вопрос №4: Как в текстовом редакторе напечатать символ которого нет на клавиатуре?

- *1. Выберите один из вариантов ответа:*
- 2. Воспользоваться вставкой символа
- 3. Использовать для этого рисование
- 4. Вставить из специального файла

Вопрос №5 Укажите последовательность действий выполняемых при вставке формулы.

- *1. Укажите порядок следования вариантов ответа:*
- 2. Выбрать пункт меню Вставка
- 3. Нажать Объект
- 4. Выбрать Microsoft Equation
- 5. Написать формулу
- 6. Нажать левой кнопкой мыши в свободной области экрана

Вопрос №6: Для чего мы используем параметры страницы документа?

*Выберите один из вариантов ответа:*

1.Чтобы вставить нумерацию страниц

2.Чтобы расставить переносы

3.Чтобы задать отступы от границ страницы до границ текста

4.Чтобы выровнять текст

Вопрос №7: Можем ли мы обвести часть текста рамкой, что бы выделить её?

*Выберите один из вариантов ответа:*

1.Да, для этого нужно воспользоваться границами и заливкой.

2.Да и для этого нужно воспользоваться параметрами страницы

3.Это можно сделать с помощью пункта Поля в Параметрах страницы.

4.Нет, можно сделать рамку только для целой страницы

Вопрос №8: Внимание в этом вопросе возможны несколько вариантов ответа! Какие пункты мы можем осуществить при выводе документа на печать?

*Выберите несколько вариантов ответа:*

1.Указать количество страниц

2.Указать печать нескольких страниц на одной

3.Указать печать 5 страниц на одной

4.распечатать только отдельные страницы

5.Выбрать печать нескольких копий Вопрос №9: Текстовый редактор это программа для ...

*Выберите один из вариантов ответа:*

1.обработки графической информации

2.обработки видеоинформации

3.обработки текстовой информации

4.работы с музыкальными записями Вопрос №10: Как удалить символ стоящий слева от курсора...

*Выберите один из вариантов ответа:*

1.Нажать Delete

2.Нажать BS

3.Нажать Alt

4.Нажать Ctrl+Shift

Вопрос №11: Укажите порядок сохранения отредактированного документа под другим именем.

*Укажите порядок следования вариантов ответа:*

1.Нажать Файл

2.Сохранить Как

3.Выбрать место и имя файла

4.Нажать сохранить

Вопрос №12: Какое действие мы можем выполнить с таблицей?

*Выберите несколько вариантов ответа:*

1.Объединение ячеек

2.Изменить количество строк и столбцов

3.Закрасить одну ячейку

4.Вставить рисунок вместо границы

5.изменить вид границ таблицы Вопрос №13: Курсор - это

*Выберите один из вариантов ответа:*

1.устройство ввода текстовой информации

2.клавиша на клавиатуре

3.наименьший элемент отображения на экране

4.метка на экране монитора, указывающая позицию, в которой будет отображен вводимый с клавиатуры

Вопрос №14: Как включить панель инструментов Рисование?

*Выберите один из вариантов ответа:*

1.Вид - Панели инструментов - Рисование

2.Правка - Вставить - Панели инструментов - Рисование

3.Файл - открыть - Рисование Вопрос №15: Как можно вставить рисунок в текстовый документ MS Word? (Внимание в данном вопросе возможно несколько вариантов ответа.)

*Выберите несколько вариантов ответа:*

1.из графического редактора

2.из файла

3.из коллекции готовых картинок

4.из меню Файл

5.из принтера

Вопрос №16: Как в текстовом редакторе напечатать символ которого нет на клавиатуре?

*Выберите один из вариантов ответа:*

1.Воспользоваться вставкой символа

2.Использовать для этого рисование

3.Вставить из специального файла Вопрос №17: Видеоадаптер - это:

- 1. устройство, управляющее работой монитора;
- 2. программа, распределяющая ресурсы видеопамяти;
- 3. электронное энергозависимое устройство для хранения информации о графическом изображении;

4. процессор монитора.

Вопрос №18: Видеопамять - это:

*Выберите один из вариантов ответа:*

- 1. электронное устройство для хранения двоичного кода изображения, выводимого на экран;
- 2. программа, распределяющая ресурсы ПК при обработке изображения;
- 3. устройство, управляющее работой монитора;
- 4. часть оперативного запоминающего устройства.

Вопрос №19: В текстовом процессоре Word можно создавать списки трех типов:

*Выберите несколько вариантов ответа:*

- 1. Основной
- 2. Маркированный
- 3. Нумерованный
- 4. Многоуровневый

Вопрос №20: Возможностями текстового процессора являются:

*Выберите один из вариантов ответа:*

- 1. создание слайдов
- 2. ввод, редактирование, форматирование текста
- 3. использование графических изображений, формул
- 4. создание таблиц **Вопрос №21**: Как проставить нумерацию страниц в документе?

*Выберите один из вариантов ответа:*

- 1.В панели инструментов кнопка «Нумерация страниц».
- 2.В меню «Вставка» «Номера страниц» …

3.В меню «Формат» — «Вставить» — «Номер страниц».

- 4.нажать правую кнопку мыши и выбрать «Добавить» «Номер страницы
- 5.В меню «Правка» «Нумерация страниц».

Вопрос №22: Для чего нужна кнопка меню «Предварительный просмотр»?

*Выберите один из вариантов ответа:*

1Чтобы увидеть страницу в увеличенном виде.

- 2.Чтобы увидеть страницу какой она будет после печати на бумаге
- 3.Для того, чтобы изменить параметры страниц документа.
- 4.Чтобы удобнее изменять шрифты и параметры страницы.
- 5.Чтобы распечатать документ на бумаге

Вопрос №23: Текстовый редактор WORD относится к программам ...

*Выберите один из вариантов ответа:*

1.Microsoft Office.

2.Windows XP. 3.Cлужбовои группы 4.Утилит. 5.драйверов.

Вопрос №24: Что означает термин «форматирования текста»?

#### *Выберите один из вариантов ответа:*

1.Это процесс записи документа на диск.

- 2.Это процесс автоматической проверки текста на ошибки.
- 3.Это процесс выравнивания текста по границам листа.
- 4.Это процесс разметки диска на дорожки, секторы и кластеры.
- 5. Это изменение шрифта, размера букв, границ текста, параметров абзац

#### Вопрос №25: Электронная таблица представляет собой:

*Выберите один из вариантов ответа:*

1.совокупность нумерованных строк и поименованных буквами латинского алфавита столбцов;

2.совокупность поименованных буквами латинского алфавита строк и нумерованных столбцов;

3.совокупность пронумерованных строк и столбцов;

4.совокупность строк и столбцов, именуемых пользователем произвольным образом Вопрос №26: Диапазон - это:

*Выберите один из вариантов ответа:*

- *1. совокупность клеток, образующих в таблице область прямоугольной формы;*
- *2. все ячейки одной строки;*
- *3. все ячейки одного столбца;*
- *4. множество допустимых значений.*  Вопрос №27: При перемещении или копировании в ЭТ абсолютные ссылки:

*Выберите один из вариантов ответа:*

- 1. не изменяются;
- 2. преобразуются вне зависимости от нового положения формулы;
- 3. преобразуются в зависимости от нового положения формулы;
- 4. преобразуются в зависимости от длины формулы. Вопрос №28: Диапазон – это:

*Выберите один из вариантов ответа:*

все ячейки одной строки;

совокупность клеток, образующих в таблице область прямоугольной формы;

все ячейки одного столбца;

множество допустимых значений.

Вопрос №29: Электронная таблица – это:

- 1. прикладная программа для обработки кодовых таблиц;
- 2. устройство персонального компьютера, управляющее его ресурсами;
- 3. прикладная программа, предназначенная для обработки структурированных в виде таблицы данных;
- 4. системная программа, управляющая ресурсами персонального компьютера при обработке таблиц.

Вопрос №30: Какой элемент является минимальным объектом электронной таблицы?

*Выберите один из вариантов ответа:*

- 1. лист
- 2. ячейка
- 3. столбец
- 4. строка
- 5. диапазон ячеек

Вопрос №31: Для наглядного представления числовых данных можно использовать…

*Выберите один из вариантов ответа:*

- 1. набор чисел, выделенных в таблице.
- 2. графический объект WordArt.
- 3. автофигуры.
- 4. диаграммы.
- 5. графические файлы.

Вопрос №32: Строки электронной таблицы…

*Выберите один из вариантов ответа:*

- 1. Именуются пользователем произвольным образом;
- 2. Обозначаются буквами русского алфавита;
- 3. Обозначаются буквами латинского алфавита;
- 4. Нумеруются. Вопрос №33: В ячейку D1 введено число 1,5. Как это объяснить?

*Выберите один из вариантов ответа:*

- 1. Такого не может быть
- 2. Это ошибка в работе программы.
- 3. В ячейке установлен числовой формат, предусматривающий один знак после запятой.
- 4. В ячейке установлен числовой формат, предусматривающий только 3 символа. Вопрос №34: Для переименования рабочего листа можно (укажите все правильные варианты):

*Выберите несколько вариантов ответа:*

- 1. Щелкнуть на имени листа правой кнопкой мыши и из контекстного меню выбрать пункт Переименовать.
- 2. Щелкнуть на нем левой кнопкой мыши и из контекстного меню выбрать пункт Переименовать.
- 3. Дважды щелкнуть на имени листа левой кнопкой мыши и ввести новое имя.
- 4. Изменить имя листа в строке формул.

Вопрос №35: По данным электронной таблицы построена диаграмма. Возникла необходимость внести в нее изменения. Какие параметры диаграммы можно изменить?

*Выберите один из вариантов ответа:*

- 1. Никакие параметры уж е построенной диаграммы изменить нельзя.
- 2. Можно поменять все параметры, кроме вида выбранной диаграммы.
- 3. Можно поменять все параметры.
- 4. Можно поменять только размер диаграммы. Вопрос №36: Столбцы электронной таблицы:

*Выберите один из вариантов ответа:*

- 1. Обозначаются буквами латинского алфавита;
- 2. Нумеруются;
- 3. Обозначаются буквами русского алфавита;
- 4. Именуются пользователем произвольным образом. Вопрос №37: Какую программу можно использовать для проведения мультимедийной презентации?

*Выберите один из вариантов ответа:*

- 1. Windows Word
- 2. Microsoft Word
- 3. Microsoft Excel
- 4. Microsoft PowerPoint

Вопрос №38: Назначение программы Microsoft PowerPoint?

*Выберите один из вариантов ответа:*

- 1. Для обеспечения правильной работы процессора компьютера
- 2. Для проведения мультимедийных презентаций
- 3. Для набора и редактирования текста

Вопрос №39: С помощью какой команды можно начать показ слайдов в программе Microsoft PowerPoint?

*Выберите один из вариантов ответа:*

- 1. Показ слайдов → Начать показ
- 2. Начать показывать слайды  $\rightarrow$  Ок
- 3. Пуск → Начать показ слайдов
- 4. Файл → Начать показ слайдов

Вопрос №40: Как добавить новый слайд в программе Microsoft PowerPoint?

- 1. Файл → Добавить новый слайд
- 2. Вид → Слайд → Добавить новый
- 3. Слайд → Новый
- 4. Главная → Создать слайд

Вопрос №41: Какой кнопкой или их сочетанием прекратить показ слайдов и вернуться в режим редактирования в программе Microsoft PowerPoint?

*Выберите один из вариантов ответа:*

- 1. Tab
- 2.  $Alt + Shift$
- 3. Enter
- 4. Esc

Вопрос №42: Что позволяет в Excel делать команда ФОРМАТ ЯЧЕЕК?

*Выберите один из вариантов ответа:*

1. Выбрать необходимые параметры форматирования ячеек

2. Эта команда используется для форматирования таблиц только в текстовом редакторе Word

3. Открывает окно в котором можно выбрать шаблон типового оформления ячеек

4. Автоматически форматирует выделенную область ячеек в соответствии с установками, заданными "по умолчанию"

Вопрос № 43: Как перестроить диаграмму для новых данных таблицы?

*Выберите один из вариантов ответа:*

- 1. Пересчет диаграммы в стандартном режиме произойдет автоматически
- 2. Достаточно дважды щелкнуть мышью по диаграмме
- 3. Достаточно один раз щелкнуть мышью по диаграмме

4. Необходимо построить новую диаграмму

Вопрос №44: К какой категории программ можно отнести утилиты?

*Выберите один из вариантов ответа:*

1. прикладные программы;

2. инструментальные средства;

- 3. служебные программы;
- 4. системные программы;

Вопрос №45: К какой категории программ можно отнести программы – архиваторы?

- 1. прикладные программы
- 2. инструментальные средства
- 3. системные программы
- 4. служебные программы

Вопрос №46: Назначение функциональной клавиши F 1 :

*Выберите один из вариантов ответа:*

- 1. просмотр файлов;
- 2. создание каталогов;
- 3. просмотр и редактирование файлов;
- 4. помощь, справка;
- Вопрос №47: Как вызвать контекстное меню?

*Выберите один из вариантов ответа:*

- 1. Кликнуть правой клавишей мыши 1 раз;
- 2. Кликнуть правой клавишей мыши 2 раза;
- 3. Кликнуть левой клавишей мыши 1 раз;
- 4. Кликнуть левой клавишей мыши 1 раз;

Вопрос №48: Действия пользователя при зависании ПК:

*Выберите один из вариантов ответа:*

- 1. выключить ПК;
- 2. ждать пока пройдет зависание;
- 3. перезагрузить ПК;
- 4. нажать последовательность клавиш Alt+Ctrl+Del; Вопрос №49 Быстрый доступ до заданной программы это:

*Выберите один из вариантов ответа:*

- 1. папка;
- 2. ярлык;
- 3. файл;
- 4. панель задач;

Вопрос №50: Порядок создания папки на Рабочем столе:

*Выберите один из вариантов ответа:*

1. вызвать контекстное меню щелчком правой клавиши мыши, выбрать пункт создать и т.д…;

2. вызвать контекстное меню щелчком правой клавиши мыши, выбрать пункт свойства и т.д…;

3. вызвать контекстное меню щелчком правой клавиши мыши, выбрать пункт открыть с помощью и т.д…;

4. вызвать контекстное меню щелчком правой клавиши мыши, выбрать пункт копировать и т.д…;

Вопрос №51: В каком пункте меню находится пункт масштаб программы MS Excel?

*Выберите один из вариантов ответа:*

- 1. формат;
- 2. вид;
- 3. файл;
- 4. сервис;

Вопрос №52: В каком пункте меню программы Ms Word меню находится пункт сохранить

как…?

*Выберите один из вариантов ответа:*

- 1. правка;
- 2. вид;
- 3. файл;
- 4. формат;

Вопрос №53: В каком пункте меню находится пункт линейка?

*Выберите один из вариантов ответа:*

- 1. файл;
- 2. правка;
- 3. вставка;
- 4. вид;

Вопрос №54: Слово Web означает:

*Выберите один из вариантов ответа:*

- 1. объем;
- 2. паутина;
- 3. государство;
- 4. страна;

Вопрос №55: Компьютеры, которые управляют всей сетью и накапливают у себя все данные рабочих станций:

*Выберите один из вариантов ответа:*

- 1. браузеры;
- 2. узлы связи;
- 3. рабочие станции;
- 4. серверы;

Вопрос №56 Компьютер это –

- 1. электронное вычислительное устройство для обработки чисел;
- 2. устройство для хранения информации любого вида;
- 3. многофункциональное электронное устройство для работы с информацией;
- 4. устройство для обработки аналоговых сигналов. Вопрос №57: Тактовая частота процессора - это:

Выберите один из вариантов ответа:

- 1. число двоичных операций, совершаемых процессором в единицу времени;
- 2. количество тактов, выполняемых процессором в единицу времени;
- 3. число возможных обращений процессора к оперативной памяти в единицу времени;
- 4. 4.скорость обмена информацией между процессором и устройством ввода/вывода;
- 5. скорость обмена информацией между процессором и ПЗУ

Вопрос №58: . Манипулятор "мышь" - это устройство:

Выберите один из вариантов ответа:

- 1. ввода информации;
- 2. модуляции и демодуляции;
- 3. считывание информации;
- 4. для подключения принтера к компьютеру.

Вопрос №59: Постоянное запоминающее устройство служит для:

Выберите один из вариантов ответа:

- 1. хранения программы пользователя во время работы;
- 2. записи особо ценных прикладных программ;
- 3. хранения постоянно используемых программ;
- 4. хранение программ начальной загрузки компьютера и тестирование его узлов;
- 5. постоянно хранения особо ценных документов. Вопрос №60: Для долговременного хранения информации служит:

Выберите один из вариантов ответа:

- 1. оперативная память;
- 2. процессор;
- 3. магнитный диск;
- 4. дисковод.

Вопрос №61: Хранение информации на внешних носителях отличается от хранения информации в оперативной памяти:

- 1. тем, что на внешних носителях информация может храниться после отключения питания компьютера;
- 2. объемом хранения информации;
- 3. возможность защиты информации;
- 4. способами доступа к хранимой информации.

Вопрос №62: При отключении компьютера информация стирается:

Выберите один из вариантов ответа:

- 1. на магнитном диске;
- 2. на компакт-диске.
- 3. из оперативной памяти; Вопрос №63: . Файл - это:

Выберите один из вариантов ответа:

- 1. элементарная информационная единица, содержащая последовательность байтов и имеющая уникальное имя;
- 2. объект, характеризующихся именем, значением и типом;
- 3. совокупность индексированных переменных;
- 4. совокупность фактов и правил. Вопрос №:64 Операционная система это –

Выберите один из вариантов ответа:

- 1. совокупность основных устройств компьютера;
- 2. система программирования на языке низкого уровня;
- 3. программная среда, определяющая интерфейс пользователя;
- 4. совокупность программ, используемых для операций с документами;
- 5. программ для уничтожения компьютерных вирусов Вопрос №65: Системная дискета необходима для:

Выберите один из вариантов ответа:

- 1. систематизации файлов;
- 2. хранения важных файлов;
- 3. лечения компьютера от вирусов.
- 4. для аварийной загрузки операционной системы Вопрос №66: Программой архиватором называют:

- 1. программу для уплотнения информационного объема (сжатия) файлов;
- 2. программу резервного копирования файлов;
- 3. интерпретатор;
- 4. транслятор;
- 5. систему управления базами данных. Вопрос № 67: . Сжатый файл представляет собой:

- 1. файл, которым долго не пользовались;
- 2. файл, защищенный от копирования;
- 3. файл, упакованный с помощью архиватора;
- 4. файл, защищенный от несанкционированного доступа;
- 5. файл, зараженный компьютерным вирусом. Вопрос № 68: . Какое из названных действий можно произвести со сжатым файлом:

Выберите один из вариантов ответа:

- 1. переформатировать;
- 2. распаковать;
- 3. просмотреть;
- 4. запустить на выполнение;
- 5. отредактировать.

Вопрос № 69: Сжатый файл отличается от исходного тем, что:

Выберите один из вариантов ответа:

- 1. доступ к нему занимает меньше времени;
- 2. он в большей степени удобен для редактирования;
- 3. он легче защищается от вирусов;
- 4. он легче защищается от несанкционированного доступа;
- 5. он занимает меньше места.

Вопрос № 70: Компьютерные вирусы:

- 1. возникают в связи сбоев в аппаратной части компьютера;
- 2. создаются людьми специально для нанесения ущерба ПК;
- 3. зарождаются при работе неверно написанных программных продуктов;
- 4. являются следствием ошибок в операционной системе;

5. имеют биологическое происхождение. Вопрос № 71: Отличительными особенностями компьютерного вируса являются:

Выберите один из вариантов ответа:

- 1. значительный объем программного кода;
- 2. необходимость запуска со стороны пользователя;
- 3. способность к повышению помехоустойчивости операционной системы;
- 4. маленький объем; способность к самостоятельному запуску и к созданию помех корректной работе компьютера;
- 5. легкость распознавания. Вопрос № 72: Слово Web означает: *Выберите один из вариантов ответа:*
	- 1. объем;
	- 2. паутина;
	- 3. государство;
	- 4. страна;

Вопрос № 73: Тактовая частота процессора - это:

Выберите один из вариантов ответа:

- 1. число двоичных операций, совершаемых процессором в единицу времени;
- 2. количество тактов, выполняемых процессором в единицу времени;
- 3. число возможных обращений процессора к оперативной памяти в единицу времени;
- 4. скорость обмена информацией между процессором и устройством ввода/вывода;
- 5. скорость обмена информацией между процессором и ПЗУ. Вопрос № 74: Драйвер – это

Выберите один из вариантов ответа:

- 1. устройство длительного хранения информации
- 2. программа, управляющая конкретным внешним устройством
- 3. устройство ввода
- 4. устройство вывода

Вопрос № 75: Постоянное запоминающее устройство служит для хранения:

- 1. особо ценных прикладных программ
- 2. особо ценных документов
- 3. постоянно используемых программ
- 4. программ начальной загрузки компьютера и тестирования его узлов

рос № 76: Устройство ввода информации с листа бумаги называется:

Выберите один из вариантов ответа:

- 1. плоттер;
- 2. стример;
- 3. драйвер;
- 4. сканер;

Вопрос № 77: Архитектура компьютера – это

Выберите один из вариантов ответа:

- 1. техническое описание деталей устройств компьютера
- 2. описание устройств для ввода-вывода информации
- 3. описание программного обеспечения для работы компьютера
- 4. список устройств подключенных к ПК

Вопрос № 78: Большинство антивирусных программ выявляют вирусы по...

Выберите один из вариантов ответа:

- 1. алгоритмам маскировки
- 2. образцам их программного кода
- 3. среде обитания
- 1. разрушающему воздействию

## $O$ твет: 2

Вопрос № 79: Что такое компьютерный вирус?

- 1. прикладная программа
- 2. системная программа
- 3. программы, которые могут "размножаться" и скрытно внедрять свои копии в файлы, загрузочные секторы дисков и документы
- 4. база данных

Вопрос № 80: Перед отключением компьютера информацию можно сохранить

Выберите один из вариантов ответа:

- 1. в оперативной памяти
- 2. во внешней памяти
- 3. в контроллере магнитного диска
- 4. в ПЗУ

Вопрос № 81: В каком устройстве ПК производится обработка информации?

Выберите один из вариантов ответа:

- 1. внешняя память
- 2. дисплей
- 3. процессор
- 4. мышь

Вопрос № 82: К внешней памяти относятся:

Выберите один из вариантов ответа:

- 1. модем, диск, кассета
- 2. кассета , оптический диск, магнитофон
- 3. диск, кассета, оптический диск
- 4. Мышь, световое перо, винчестер

Вопрос № 83 Персональный компьютер - это…

*Выберите один из вариантов ответа:*

1.устройство для работы с текстовой информацией

2.электронное устройство для обработки чисел

3.электронное устройство для обработки информации

Вопрос № 84: Принтеры бывают:

*Выберите один из вариантов ответа:*

1.матричные, лазерные, струйные

2.монохромные, цветные, черно-белые

3.настольные, портативные

Вопрос № 85: Устройство для вывода текстовой и графической информации на различные твердые носители –это …

Выберите один из вариантов ответа:

- 1. монитор
- 2. принтер
- 3. сканер
- 4. модем

Вопрос № 86Устройство ввода информации с листа бумаги называется:

*Выберите один из вариантов ответа:*

- **1.** Плоттер
- **2.** Стример
- **3.** Драйвер
- **4.** Сканер

Вопрос № 87 При подключении компьютера к телефонной сети используется:

Выберите один из вариантов ответа:

- **1.** модем
- **2.** факс
- **3.** сканер
- **4.** принтер

Вопрос № 88: Какое устройство ПК предназначено для вывода информации?

Выберите один из вариантов ответа:

- **1.** Процессор
- **2.** Монитор
- **3.** Клавиатура

Вопрос № 89: В состав процессора входят:

Выберите один из вариантов ответа:

**1.** устройства записи информации, чтения информации

- **2.** арифметико-логическое устройство, устройство управления
- **3.** устройства ввода и вывода информации
- **4.** устройство для хранения информации

Вопрос № 90: При отключении компьютера вся информация стирается…

Выберите один из вариантов ответа:

- **1.** на CD-ROM диске
- **2.** в оперативной памяти
- **3.** в гибком диске

## **Тест «Устройство компьютера».**

Вопрос 1. Компьютер это -

- 1. устройство для обработки аналоговых сигналов;
- 2. устройство для хранения информации любого вида.
- 3. многофункциональное электронное устройство для работы с информацией;
- 4. электронное вычислительное устройство для обработки чисел;

Вопрос 2. Производительность работы компьютера (быстрота выполнения операций) зависит от:

- 1. тактовый частоты процессора;
- 2. объема обрабатываемой информации.
- 3. быстроты нажатия на клавиши;
- 4. размера экрана монитора;

Вопрос 3. Система взаимосвязанных технических устройств, выполняющих ввод, хранение, обработку и вывод информации называется:

- 1. программное обеспечение;
- 2. компьютерное обеспечение;
- 3. аппаратное обеспечение.
- 4. системное обеспечение;

Вопрос 4. Устройство для визуального воспроизведения символьной и графической информации -

- 1. процессор; 2. клавиатура.
- 3. сканер; 4. монитор;

Вопрос 5. Какое устройство не находятся в системном блоке?

- 1. видеокарта 2. процессор;
- 3. сканер; 4. жёсткий диск;
- 5. сетевая карта;

Вопрос 6. Дисковод - это устройство для

- 1. чтения/записи данных с внешнего носителя;
- 2. хранения команд исполняемой программы.
- 3. долговременного хранения информации;
- 4. обработки команд исполняемой программы;

Вопрос 7. Какое устройство не является периферийным?

- 1. жесткий диск; 2. принтер;
- 3. сканер. 4. модем;
- 5. web-камера;

Вопрос 8. Принтер с чернильной печатающей головкой, которая под давлением выбрасывает чернила из ряда мельчайших отверстий на бумагу, называется

- $1.$ сублимационный; 2. матричный.
- $3.$ струйный; 4. жёсткий;
- $5<sub>1</sub>$ лазерный:
- Вопрос 9. Программа это последовательность...
- команд для компьютера; 2.  $1_{-}$ электрических импульсов;
- нулей и единиц; 4. текстовых знаков; 3.
- Вопрос 10. При выключении компьютера вся информация теряется ...
- на гибком диске; 2. 1. на жестком диске;
- в оперативной памяти; 3. на CD-ROM диске; 4.
- Вопрос 11. Для долговременного хранения пользовательской информации служит:
- $1<sub>1</sub>$ внешняя память; 2. процессор;
- $\overline{3}$ . оперативная память; дисковод; 4.
- Вопрос 12. Перед отключением компьютера информацию можно сохранить:
- 1. в оперативной памяти; 2. во внешней памяти;
- $\overline{3}$ . в регистрах процессора; 4. на лисковоле:
- Вопрос 13. Наименьшая адресуемая часть памяти компьютера:
- 1. байт: 2. бит: 3.  $\alpha$ айл: 4. машинное слово;
- Вопрос 14. Магнитный диск предназначен для:
- обработки информации; 2. хранения информации; 1.
- $\overline{3}$ . ввода информации; 4. вывода информации;
- Вопрос 15. Где хранится выполняемая в данный момент программа и обрабатываемые ею ланные?
- $1<sub>1</sub>$ во внешней памяти; 2. в оперативной памяти;
- на устройстве ввода; 3. в процессоре; 4.

Вопрос 16. Компакт-диск, предназначенный для многократной записи новой информации называется:

- CD-ROM:  $1<sup>1</sup>$
- $2.$  $CD-RW$ ;
- $\overline{3}$ . DVD-ROM;
- $\overline{4}$  $CD-R$ :
- Вопрос 17. Программа это...
- обрабатываемая информация, представленная в памяти компьютера в специальной 1. форме;
- $2.$ электронная схема, управляющая работой внешнего устройства;
- описание последовательности действий, которые должен выполнить компьютер для  $3.$ решения поставленной задачи обработки данных;
- программно управляемое устройство для выполнения любых видов работы с  $\overline{4}$ . информацией;

Вопрос 18. Информация называется данными, если она представлена...

- $1.$ в виде текста из учебника;
- $2.$ в числовом виде:
- $3.$ в двоичном компьютерном коде;
- в виде команд для компьютера.  $\mathbf{4}$

5.2. Ключи к заданиям

#### Ключи по ИТ к тесту по теме Word и Excel

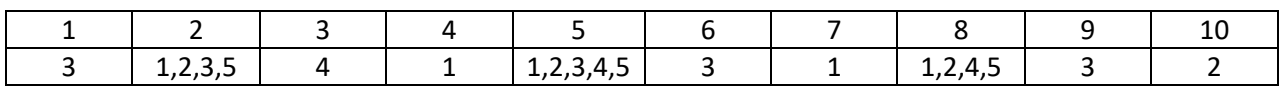

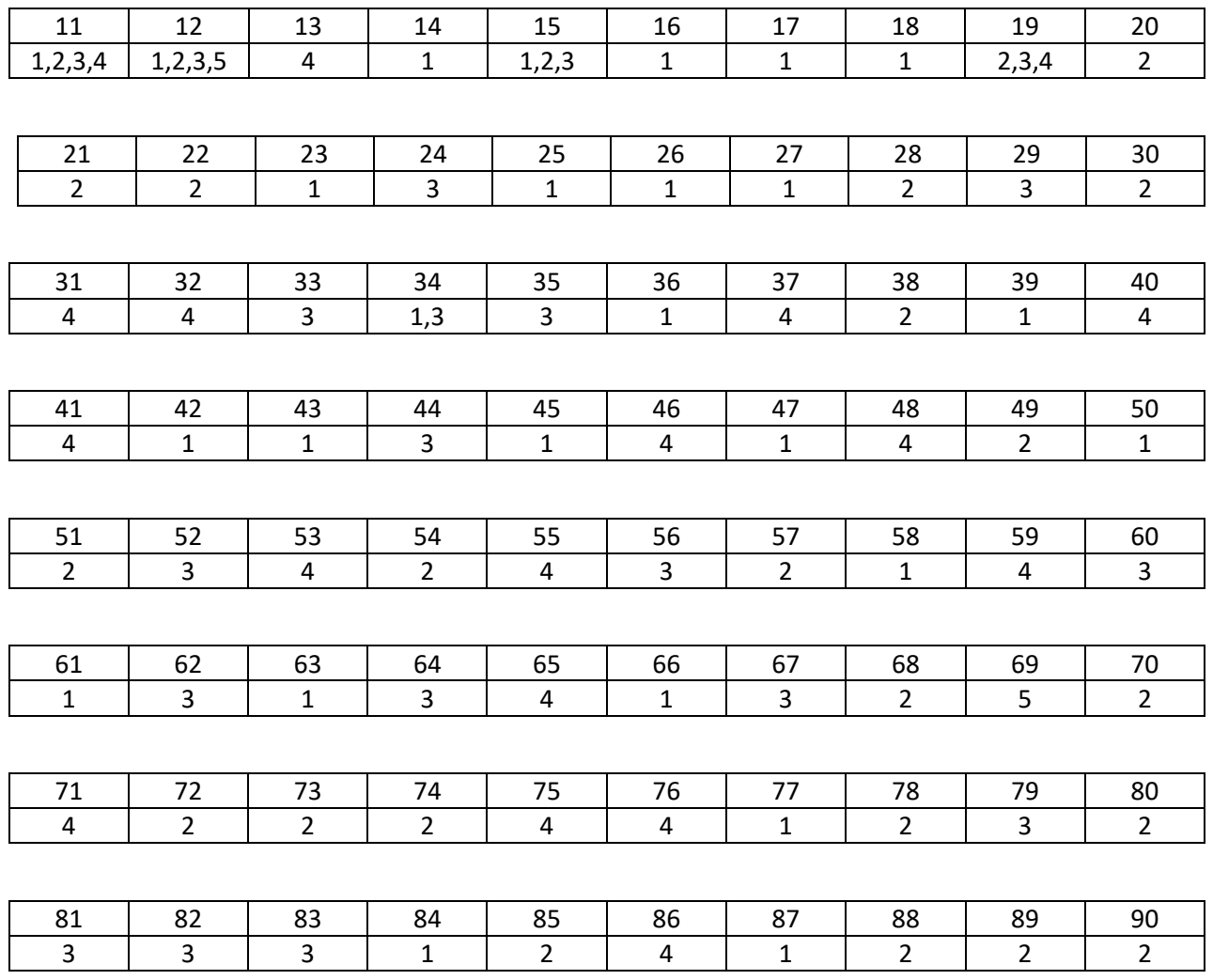

#### *Ключи к тесту Устройство компьютера*

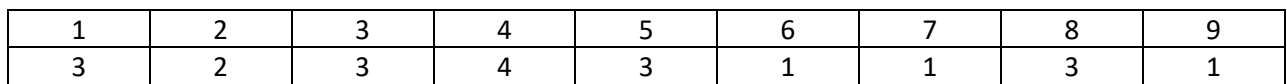

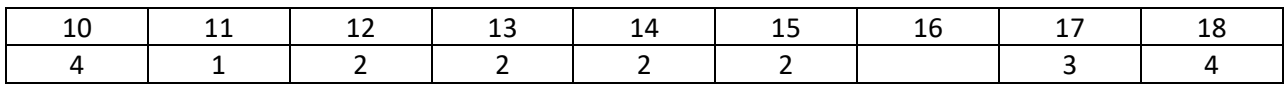

100% - 95% (18-17 баллов) - отметка «5» 94% - 75% (16-13 баллов) - отметка «4» 74% - 51% (12-9 баллов) - отметка «3» менее 50% (менее 9 баллов)- отметка «2» Вопросы по теме «Microsoft Access:

1. Лля чего используется объект базы данных «Форма»?

- а) ввода данных в таблицу+
- б) отображения на экран данных, содержащихся в таблице или полученных с помощью запроса+
- в) управления работой приложения+
- г) создания интерфейса работы пользователя в базе данных+
- д) группировки данных, содержащихся в исходной таблице
- е) хранения данных в базе
- 2. Какую возможность предоставляют запросы?
- а) просматривать, анализировать и изменять данные из нескольких таблиц+
- б) запрашивать условия ввода данных
- в) запрашивать стиль представления данных
- г) запрашивать тип представляемых данных

3. Необходимо выполнить с помощью запроса отбор записей, которые будут удовлетворять одновременно двум условиям. Способ расположения этих условий в бланке запроса:

а) В произвольном порядке

- б) Оба условия должны быть в строке «Условия отбора»+
- в) Одно условие должно быть в строке «Условия отбора», а другое в строке «Или»
- г) Оба условия должны быть в одной ячейке и между ними должен стоять оператор «OR»
- д) Оба условия должны быть в одной ячейке и между ними должен стоять оператор «AND»+
- 4. Что такое база ланных?
- а) Совокупность данных со строгой внутренней организацией+
- б) Набор данных большого объема
- в) Совокупность таблиц
- г) Информация доступная для использования группой людей

5. Ключевое поле базы ланных:

- а) Поле типа "Счетчик"
- б) Поле, значения которого могут быть типа "Счетчик" или "Числовой"
- в) Поле, значения которого уникальны+
- г) Поле, значения которого логического типа

6. Что такое запись табличной базы ланных?

- а) Совокупность столбцов таблицы
- б) Столбец таблицы
- в) Строка таблицы+
- г) Совокупность строк таблицы
- 7.Что такое поле табличной базы данных?
- а) Совокупность столбцов таблицы
- б) Столбен таблины+
- в) Совокупность строк таблицы
- г) Строка таблицы

8.Что может содержаться в записи реляционной базы данных?

а) Неоднородная информация (данные разных типов)+

б) Исключительно однородная информация (данные только одного типа)

в) Исключительно числовая информация

г) Только текстовая информация

9. Есть ли какая-либо информация в таблице, в которой нет полей?

а) Содержит информацию о структуре базы данных

б) Не содержит никакой информации

в) Таблица без полей существовать не может+

г) Содержит информацию о будущих записях

10. Для чего предназначены таблицы в базах данных?

а) Хранения данных базы+

б) Отбора и обработки данных базы

в) Ввода данных базы и их просмотра

г) Автоматического выполнения группы команд

11. Как называется групповая операция, с помощью которой можно подсчитать количество значений, относящихся к соответствующей группе?

a) Count+

 $6)$  Sum

 $B)$  Avg

 $r)$  StDev

 $\pi$ ) Var

12. В каком режиме можно вводить данные в таблицу?

а) в режиме таблицы+

б) в режиме конструктора таблиц

- в) в режиме Мастера таблиц
- г) в запросе

13. Каким бывает ключ в базе ланных?

а) простым+

 $6)$  составным+

в) олнозначным

г) базовым

д) внешним+

е) внутренним

14. Что такое система управления базами данных?

а) совокупность правил организации данных, управления ими и доступа пользователя к информации

б) совокупность технических устройств организации данных, их хранения и доступа пользователей к ним

в) наиболее распространенное и эффективное программное средство, предназначенное для организации и ведения логически взаимосвязанных данных на машинном носителе, а также обеспечивающее доступ к данным+

г) совокупность взаимосвязанных данных

15. Для чего предназначены групповые операции в запросах?

а) выполнения вычислений для групп записей+

б) фильтрации записей

в) сортировки записей

г) поиска нужной записи

16. Как называется структура данных, для которой характерна подчиненность объектов нижнего уровня объектам верхнего уровня?

а) табличной:

б) реляционной;

в) Иерархической+

17. Реализованная с помощью компьютера информационная структура отражающая состояние объектов и их отношения:

а) база данных+

б) информационная структура;

в) СУБД.

18.Что не входит в общий набор рабочих характеристик БД?

а) полнота;

б) актуальность;

в) единичность отношений+

19. Что является отличительной чертой реляционной БД?

а) подчиненность объектов нижнего уровня объектам верхнего уровня;

б) то, что отношения между объектами определяются как "многие ко многим";

в) то, что каждая запись в таблице содержит информацию, относящуюся только к одному конкретному объекту+

20.Что такое макрос?

а) объект, представляющий собой структурированное описание одного или нескольких лействий+

б) часть командного процессора;

в) язык программирования.

Вопросы по программе «1С: Бухгалтерия 8.2».

- 1. Как изменить рабочую дату программы?
- 2. Что называется подчиненным справочником?
- 3. Как просмотреть подчиненный справочник?
- 4. Как можно ввести сведения об организации?
- 5. Как раскрыть элементы всего справочника (раскрыть весь список)?
- 6. Как можно сформировать печатную форму?
- 7. Как внести изменения в печатную форму?
- 8. Сохраняются ли изменения, внесенные в печатную форму?
- 9. Как удалить объекты, помеченные на удаление из программы?
- 10. 10 Какие реквизиты называются периодическими, а какие непериодическими?
- 11. Какая кнопка нужна для просмотра периодических реквизитов?
- 12. Пометьте документ на удаление (любой), отмените пометку на удаление, восстановите проводки документа.
- 13. Пометьте на удаление операцию введенную вручную (любую), отмените пометку на удаление, восстановите проводки операции.
- 14. Зачем нужен механизм Ввод на основании?
- 15. 15 Как просмотреть проводки документа?
- 16. Как перенести элемент из одной группы в другую?
- 17. Как узнать в окне запуска, где находится информационная база?
- 18. Сделайте так, чтобы в журнале операций отображались документы только за один месяц.
- 19. Как поменять интервал видимости во всех журналах одновременно?
- 1. Для чего нужна архивная копия базы. Как её создать?
- 2. При восстановлении архивной копии в базу, что происходит с данными, которые были в базе до этого?
- 3. Что называется входящими остатками?
- 4. Как ввести входящие остатки?
- 5. Какой счет нужен для ввода входящих остатков?
- 6. Как проверить правильность ввода остатков?
- 7. Какие документы оформляются в конце месяца?
- 8. Как правильно заполнить отчет «Книга покупок»
- 9. Откуда формируются отчеты: «Бухгалтерский баланс», «Декларация по налогу на прибыль»?
- 10. Какие документы оформляют на продажу товара?
- 11. Отберите в журнале все документы связанные с «Фрезером».
- 30.Где можно просмотреть все сформированные документы?
- 31. Откуда настраиваются параметры учета?
- 32. Как задать настройки по умолчанию?
- 33. Как правильно начислить ЗП?
- 34. Сформируйте расчетные листки всем сотрудникам.
- 35. Какой документ начисляет амортизацию на ОС?
- 36. С помощью какого документа устанавливаются цены на номенклатуру?
- 37. Как задаются счета для каждого вида номенклатуры?
- 38. В каком случае операции вводятся вручную и как это сделать?
- 39. Как в программе оформляется поступление на денежных средств расчетный счет?
- 40. Как отразить выдачу денежных средств подотчет?
- 41. Как в программе оформляется поступление ОС и принятие его к учету?
- 42. Как отразить дополнительные услуги по доставке товаров, материалов?
- 43. При заполнении договора с контрагентом, что нужно указать в поле «Вид договора»
- 44. Как зафиксировать продажу товара в розницу

45. С помощью какого документа в программе можно оформить документ по выпуску готовой продукции?

#### **Примерные практические задания по ЕХСЕL (пример 1)**

Темы: Создание и оформление таблиц.

Основные навыки вычислений, использование формул и функций. Действия с фрагментами рабочего листа.

Основные приемы работы с таблицами. Действия с рабочими листами.

*1. Используя программу ЕХСЕl, создать на рабочем листе Лист1 таблицу:* (при создании таблицы там где возможно, используйте автозаполнение)

#### Начисление зарплаты

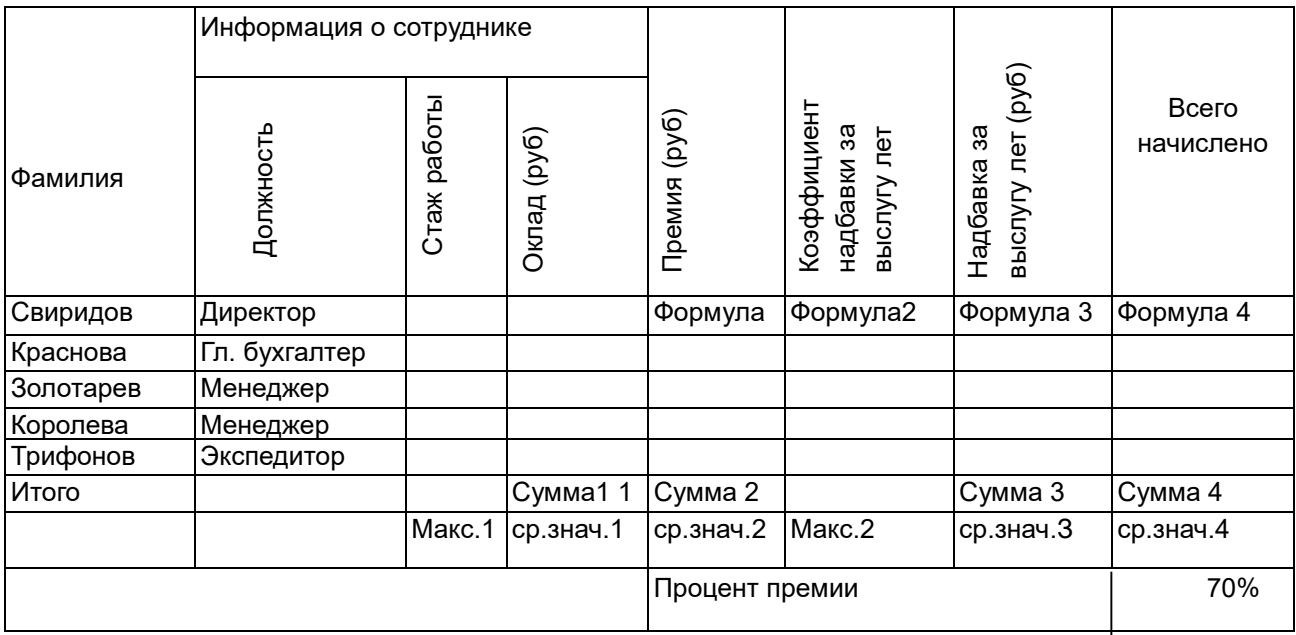

*2. Основные требования к заполнению и оформлению таблицы:*

- Таблицу красиво оформить (использовать различные шрифты, выравнивание, ориентацию текста, границы) и отредактировать, а именно:
- 1. Добавить еще одну *строку* перед Итого и заполнить ее своими данными

2. Добавить перед столбцом Фамилии столбец №п/п.

 3. С использованием *Автозапопнения* заполнить данный столбец №п/п номерами по порядку:1.2,3 и т.д.

#### 4. Установить для столбцов 5,8,8,3 *денежный формат* (рубли) с двумя знаками после запятой При заполнении 7,8,9 столбцов необходимо использовать расчетные формулы.

Формула1 = Оклад \* Процент премии

Формула2 = Если (Стаж работы меньше 10 лет, то Коэффициент надбавки =0,5, в противном случае Коэффициент надбавки = 1)

Формула З = Оклад \*Коэффициент надбавки

Формула4 = Оклад +Премия +Надбавка за выслугу лет

Процент премии - является переменкой, поэтому в формулах нельзя использовать фиксированное числовое значение, а надо ссыпаться на клетку.

 6.При формировании таблицы "Формула1", "Формула2", 'Формула3", 'Формула4" записываются в первую строку, затем копируются в следующие строки.

При заполнении итоговых строк с помощью мастера функций ввести формулы для определения: максимального стажа работы - Мзкс-1, максимального коэффициента надбавки - Мзкс.2 используя *имена* блоков ячеек

средних значений соответственно столбцов Оклад. Премия. Надбавка, Всего начислено,- Ср.значение 1, Ср.значение 2, Ср. значение З, Ср.значение 4.

итоговых сумы сумма1, сумма2, сумма 3, сумма4 с помощью автосуммирования.

*На основе построенной таблицы создать новую таблицу, выполнив следующие действия:*

1. Переименовать Пист1. задав новое имя Таблица.

2. Переименовать Пист2. задав новое имя Связь,

3. С листа Таблица скопировать со связью на лист Связь столбцы Фамилии и Всего начислено

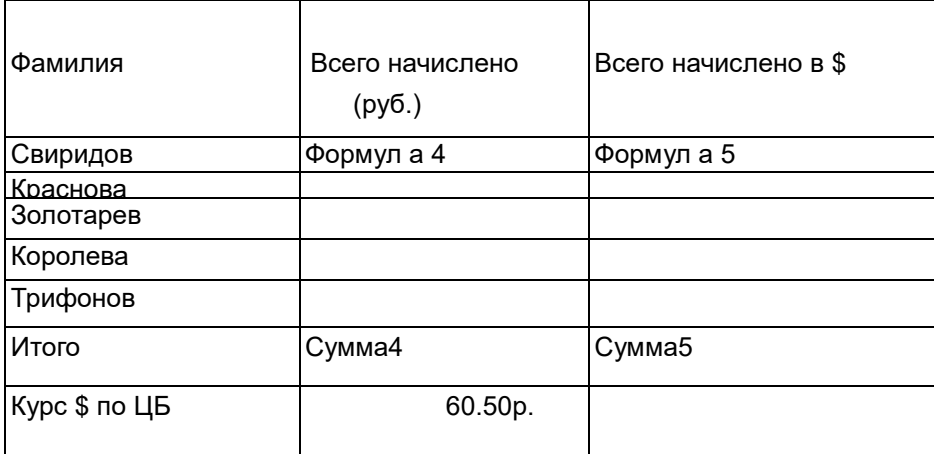

4. Добавить столбец Всего начислено в \$.

5. В отдельную клетку добавить Курс \$;

6. Присвоить ячейке, содержащей курс \$, и затем использовать это имя в формулах при расчетах.

7.При заполнении 3 столбца и итоговой строки необходимо использовать расчетные формулы: Формула5 = Всего начислено{руб.)/Курс,

Сумма5 - итоговая сумма по столбцу Всего начислено в \$ (с помощью автосуммирования). Установить для столбца2 денежный формат (рубли) с двумя знаками после запятой

*Сохранить выполненную работу в своей папке.*

#### **Итоговое практическое задание по ЕХСЕL (пример 2)**

1. Используя программу ЕХСЕL,, создать на рабочем листе Лист1 таблицу: *(при создании таблицы там где возможно, используйте автозаполнение)*

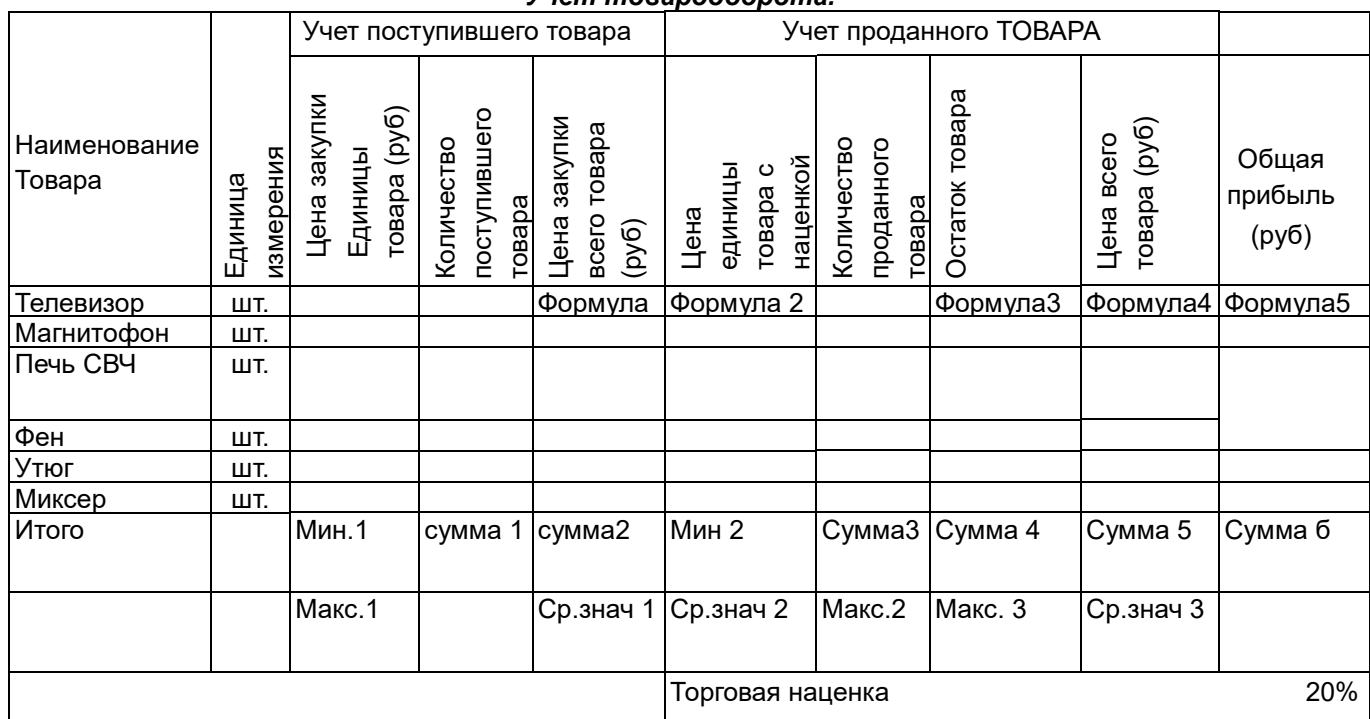

*Учет товарооборота.*

2.Основные требования к заполнению и оформлению таблицы:

 Таблицу красиво оформить (использовать различные шрифты, выравнивание, ориентацию текста, границы) и отредактировать, а именно:

- Добавить еще одну *строку* перед Итого и заполнить ее своими данными
- Добавить перед столбцом Наименование товара *столбец* №п/п.
- С использованием Автозаполнения заполнить данный столбец  $N$ еп/п номерами по порядку:
- 1.2.3и.т.д.
- Установить для столбцов, где введено количество, формат чисел с разделителями разрядов.
- Установить для столбцов, где указаны цены и прибыль, денежный формат (рубли) с двумя
- знаками после запятой
- При заполнении 6.7.9.10.11 столбцов необходимо использовать расчетные формулы:
- Формула 1 = Цена закупки единицы товара\* Количество поступившего товара
- Формула 2 = Цена закупки единицы товара + Торговая наценка\* Цена закупки единицы товара
- ФормулаЗ = Количество поступившего товара Количество проданного товара
- Формула 4 = Цена единицы товаре с наценкой \* Количество проданного товара
- Формула5 = Если ((Цена продажи Цена закупки всего товара) меньше 0, то Обшая прибыль=0, в противном случае Обшая прибыль = Ценз продажи- Цена закупки всего товара)
- Торговая наценка является переменной величиной, поэтому в формулах нельзя использовать
- фиксированное числовое значение, надо ссылаться на клетку и использовать абсолютный адрес.
- При формировании таблицы "Формула1..... "Формула5' записываются в первую строку, затем
- копируются в следующие строки.
- При заполнении итоговых строк с помощью мастера функций ввести формулы для определения:  $\bullet$
- суммарного количества поступившего, проданного и оставшегося товара по месяцам
- Сумма 1, Сумма 3, Сумма 4.
- максимального поступлений, продажи и остатка товаров Макс 1, Макс 2, Макс.3
- минимальной цены закупки и продажи единицы товара Мин1, Мин.2;
- средних значений соответственно столбцов:
- Цена закупки всего товара. Цена продажи,
- Обшая прибыль
- Ср.значение 1, Ср.значение 2, Ср. значение 3,
- итоговых сумм1 сумм2, сумм3, сумм 4, сумм 5, сумм 6 с помощью автосуммирования.
- На основе построенной таблицы создать новую таблицу, выполнив следующие действия:
- Переименовать Лист1, задав новое имя Таблица.
- Переименовать Лист2, задав новое имя Связь.
- С листа Таблица скопировать со связью на лист Связь столбцы Наименование товара и Общая прибыль.

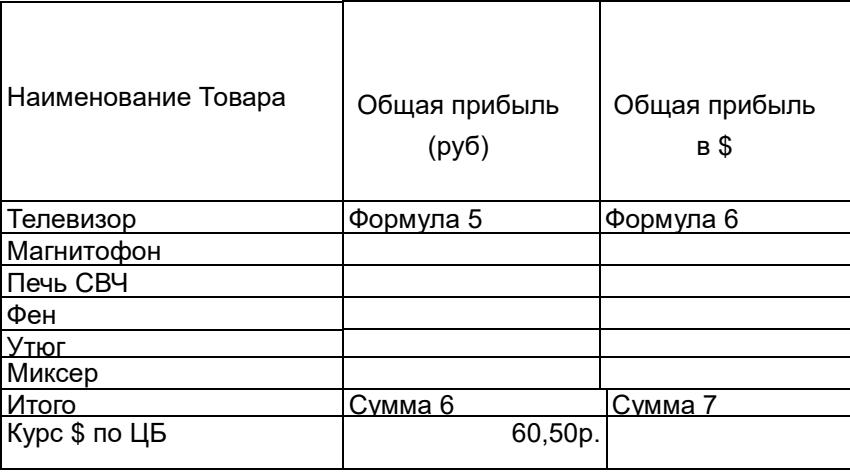

- Добавить столбец Общая прибыль в \$.
- В отдельную клетку добавить Курс \$:
- При заполнении 3 столбца и итоговой строки необходимо  $\bullet$ использовать расчетные формулы:
- Формула6= Общая прибыль/Курс:
- Сумма7 итоговая сумма по столбцу Общая прибыль в \$ (с помощью автосуммирования).
- Установить для столбца 2 денежный формат (рубли) с двумя знаками после запятой

4. Сохранить выполненную работу в своей папке.

#### *Примерные зачетные работы по дисциплине*

#### *Информационные технологии в профессиональной деятельности*

#### **Вариант 1**

## **Информация № 1**

 20.02.2018 на расчетный счет ЗАО ЭПОС были зачислены денежные средства в счет вклада в уставный капитал от «Боровик» НПО на сумму 550 000 руб. (плат.пор. №25 и от 20.02.2018) и КБ «Топ-Инвест» на сумму 655 000 руб. (плат.пор. №48 от 20.02.2018)

Поступления отражены в выписке банка № 2 от 20.02.2016г.8

## Задание 1

- 1.Ввести в информационную базу документы «Поступление на расчетный счет» на зачисление денежных средств, поступивших от учредителей НПО «Боровик» и КБ «Топ-инвест» и провести их.
- 2.Проверить полноту и правильность отражения банковской выписки в учете, для чего сформировать *выписку за 20.02.2018 г. (остаток на начало ,обороты за день и остаток на конец должны совпадать с данными выписки банка № 2)*

## Информация 2

20.03.2018 в счет вклада в уставный капитал в кассу ЗАО ЭПОС от учредителя Доскина получена сумма:

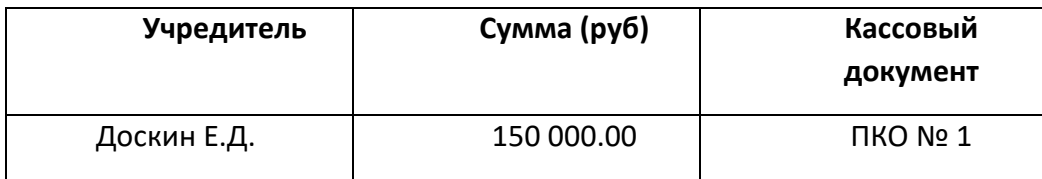

## Задание 2.

Выписать и провести приходный кассовый ордер № 1 от 18.03.2018 на получение денежных средств от учредителя Доскина Е.Д.

#### **Информация 3**

13.04.2018 на склад материалов ЗАО ЭПОС от поставщика НПО «Боровик» в соответствии с договором № ПМ-Б 17 от 18.03.2018 поступила партия материалов в сопровождении товарно- транспортной накладной, счета-фактуры №720 от 13.04.2018 и счета № 31 от 25.03.2018.

## счет № 31

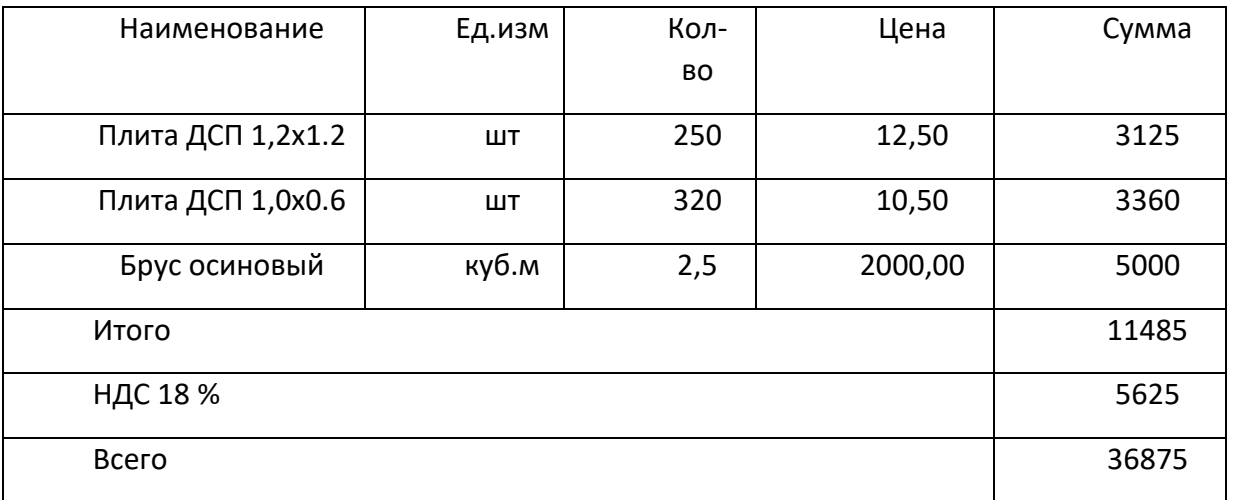

## **Задание 3**

1. Отразить в учете оприходование 13.04.2018 материалов, поступивших от НПО «Боровик»

2. Зарегистрировать счет-фактуру поставщика материалов

3. Сформировать книгу покупок за 13.04.2018

## Информация 4

20.03.2018 на расчетный счет ЗАО ЭПОС были зачислены денежные средства в счет вклада в уставный капитал от «Боровик» НПО на сумму 150 000 руб. (плат.пор. №20 от 20.03.2018).

## **Задание 4.**

Ввести в информационную базу документы «Поступление на расчетный счет» на зачисление денежных средств, поступивших от учредителей НПО «Боровик»

#### Информация 5

Согласно договору №3-ПК от 18.03.2016 на расчетный счет ЗАО ЭПОС получена предоплата от КБ «Топ-Инвест» в счет предстоящей поставки продукции- письменных столов.

 Факт предоплаты в сумме 200 000 руб подтвержден выпиской с банковского счета от 23.03.2018 с приложением платежного поручения . Из платежного поручения следует, что в сумме предоплаты включен НДС 18%.

## **Задание 5.**

- 1. Ввести в справочник «Договоры контрагентов» информацию о договоре №3-ПК от 18.03.2018, заключенным между ЗАО ЭПОС и КБ «Топ-Инвест».
- 2. Ввести в информационную базу документ «Поступление на расчетный счет» от 23.03.2018 с помощью банковской выписки
- 3. Зарегистрировать счет-фактуру на аванс.
- 4. Сформировать книгу продаж за март месяц.

#### *Зачетные работы по дисциплине*

#### *Информационные технологии в профессиональной деятельности*

## **Вариант 2**

## **Информация 1**

15.04.2018 в соответствии с договором №25 от 10.04.2018 между ЗАО ЭПОС и «Прогресс» от последнего получен счет №301 от 5.04.2018 на оплату производственного оборудования, на общую сумму 24072 руб., включая НДС.

СЧЕТ №301 от 5.04.2018

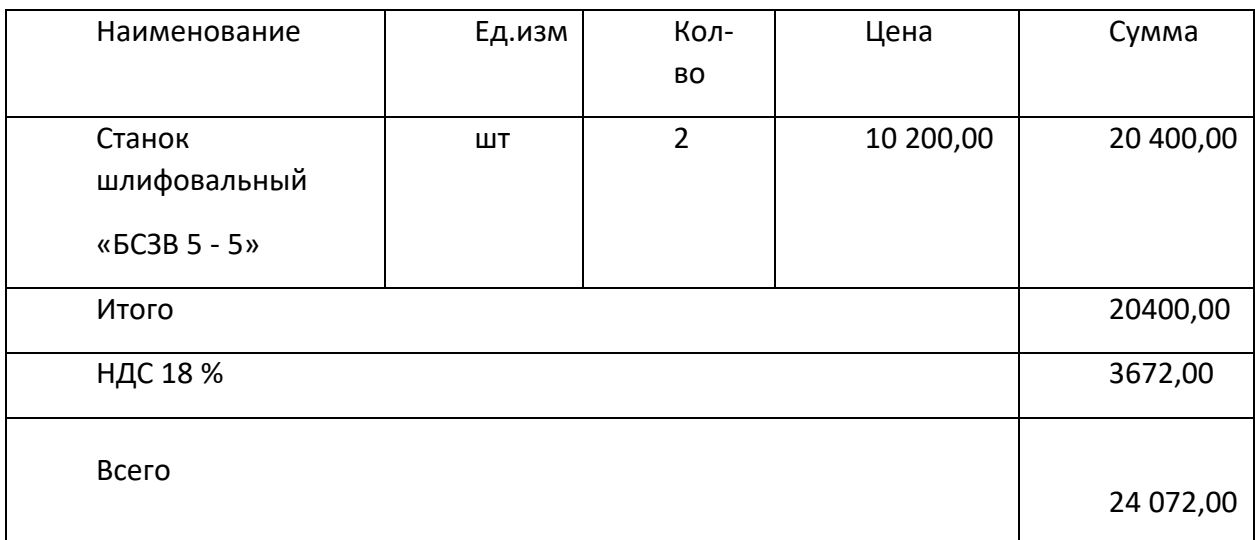

#### Задание 1.

Зарегистрировать операции по расчетам с поставщиками ЗАО ЭПОС.

- 1. Выписать платежное поручение от 15.04.2018 на оплату счета «Прогресс» № 301 от 15.03.2018 на сумму 24072,00 руб., включая НДС.
- 2. Отразить списание средств с расчетного счета по платежному поручению от 15.04.2018 в соответствии с выпиской банка .

#### **Информация 2**

18.04.2018 в счет вклада в уставный капитал в кассу ЗАО ЭПОС от учредителя Доскина получена сумма:

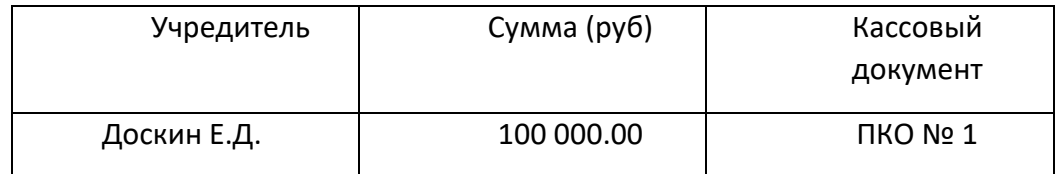

#### *Задание 2.*

Выписать и провести приходный кассовый ордер № 1 от 18.04.2018 на получение денежных средств от учредителя Доскина Е.Д.

## **Информация 3**

25.04.2018 ЗАО ЭПОС в рамках договора № КМ-04 ЗАО ЭПОС от завода «Фрезер» получен счет №281 от 25.04.01.2018 на оплату производственного оборудования «Станок Галактика - 2»

В счете указано:

счет №281 от *25.04.2018*

| Наименовании           | Ед.изм | Кол-во | Цена   | Сумма  |
|------------------------|--------|--------|--------|--------|
| Станок<br>Галактика -2 | ШΤ.    |        | 44 000 | 44 000 |
| НДС 18%                |        |        |        | 7920   |
| ИТОГО                  |        |        |        | 51920  |

#### Задание 3

Зарегистрировать операции по расчетам с поставщиком Фрезер завод в марте 2018г:

- 1. Выписать платежное поручение от 25.04.2018 на оплату счета № 281 от 25.04.2018 на сумму 51920 руб., включая НДС.
- 2. Отразить списание средств с расчетного счета по платежному поручению от 25.04.2018

#### **Информация 4**

13.04.2018 на склад материалов ЗАО ЭПОС от поставщика НПО «Боровик» в соответствии с договором № ПМ-Б 17 от 18.03.2018 поступила партия материалов в сопровождении товарно- транспортной накладной, счета-фактуры №720 от 13.04.2018 и счета № 31 от 25.03.2018.

#### счет № 31

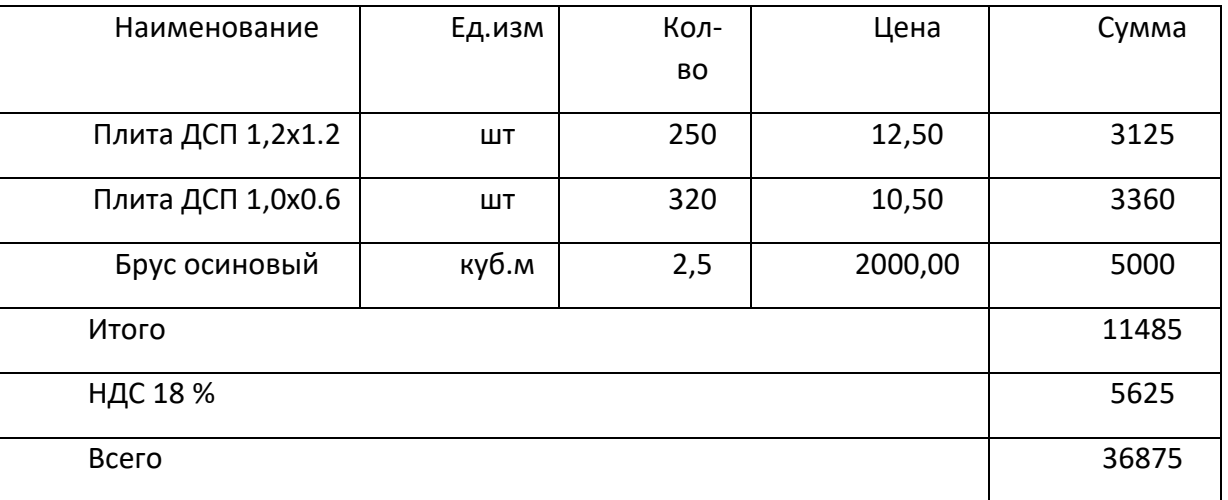

#### Задание 4

1. Отразить в учете оприходование 13.04.2018 материалов, поступивших от НПО «Боровик»

2. Зарегистрировать счет-фактуру поставщика материалов

3. Сформировать книгу покупок за 13.04.2018

## **Информация 5**

20.03.2018 на расчетный счет ЗАО ЭПОС были зачислены денежные средства в счет вклада в уставный капитал от «Боровик» НПО на сумму 150 000 руб. (плат.пор. №20 от 20.03.2018).

## Задание 5.

Ввести в информационную базу документы «Поступление на расчетный счет» на зачисление денежных средств, поступивших от учредителей НПО «Боровик»

## **Информация 6**

Согласно договору №3-ПК от 18.03.2016 на расчетный счет ЗАО ЭПОС получена предоплата от КБ «Топ-Инвест» в счет предстоящей поставки продукции- письменных столов.

 Факт предоплаты в сумме 200 000 руб подтвержден выпиской с банковского счета от 23.03.2018 с приложением платежного поручения . Из платежного поручения следует, что в сумме предоплаты включен НДС 18%.

## Задание 6.

- 1. Ввести в справочник «Договоры контрагентов» информацию о договоре №3-ПК от 18.03.2018, заключенным между ЗАО ЭПОС и КБ «Топ-Инвест».
- 2. Ввести в информационную базу документ «Поступление на расчетный счет» от 23.03.2018 с помощью банковской выписки
- 3. Зарегистрировать счет-фактуру на аванс.
- 4. Сформировать книгу продаж за март месяц.

#### **Информация 7**

18.04.2018 в соответствии с договором №25 от 10.04.2018 между ЗАО ЭПОС и «Прогресс» от последнего получен счет №301 от 5.04.2018 на оплату производственного оборудования, на общую сумму 24072 руб., включая НДС

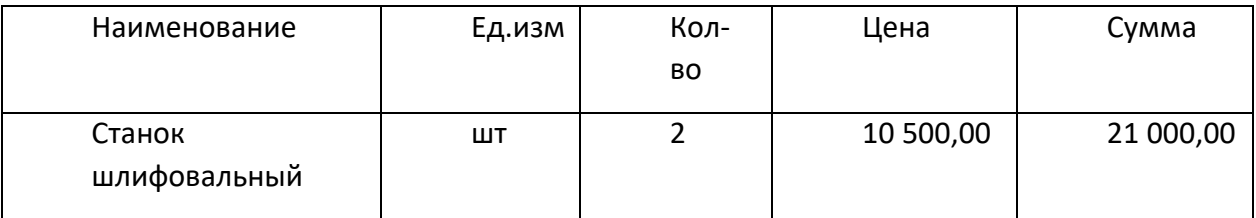

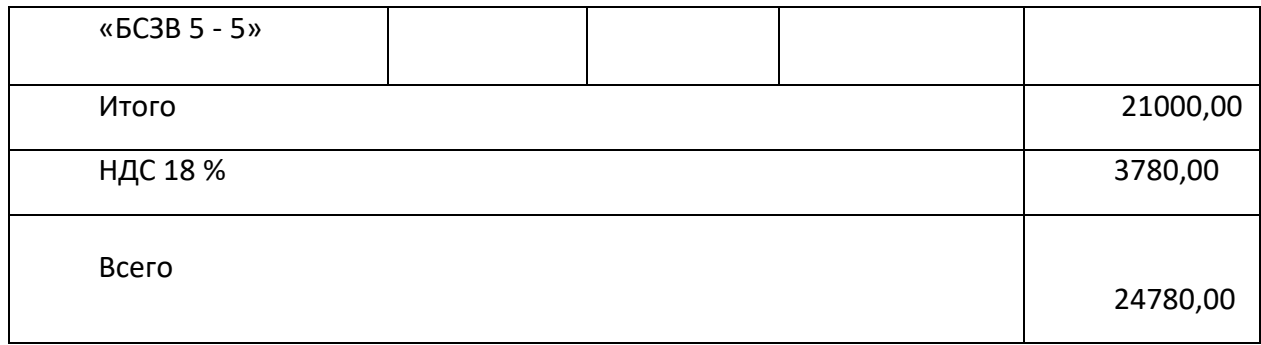

СЧЕТ №301 от 5.04.2018

## Задание 7.

Зарегистрировать операции по расчетам с поставщиками ЗАО ЭПОС.

- 1. Выписать платежное поручение от 18.04.2018 на оплату счета «Прогресс» № 301 от 18.04.2018 на сумму 24780,00 руб., включая НДС.
- 2. Отразить списание средств с расчетного счета по платежному поручению от 18.04.2018 в соответствии с выпиской банка .

#### **Информация 8**

18.05.2018 в счет вклада в уставный капитал в кассу ЗАО ЭПОС от учредителя Доскина получена сумма:

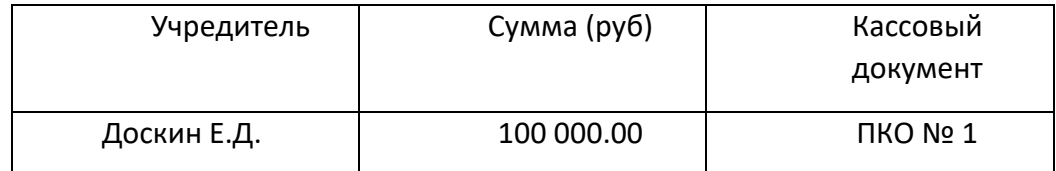

## *Задание 8.*

Выписать и провести приходный кассовый ордер № 1 от 18.05.2018 на получение денежных средств от учредителя Доскина Е.Д.

#### **Информация 9**

28.04.2018 ЗАО ЭПОС в рамках договора № КМ-04 ЗАО ЭПОС от завода «Фрезер» получен счет №281 от 28.04..2018 на оплату производственного оборудования «Станок Галактика -2»

В счете указано:

счет №281 от *28.04.2018*

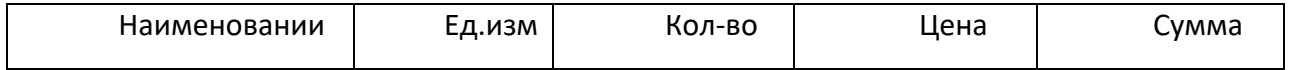

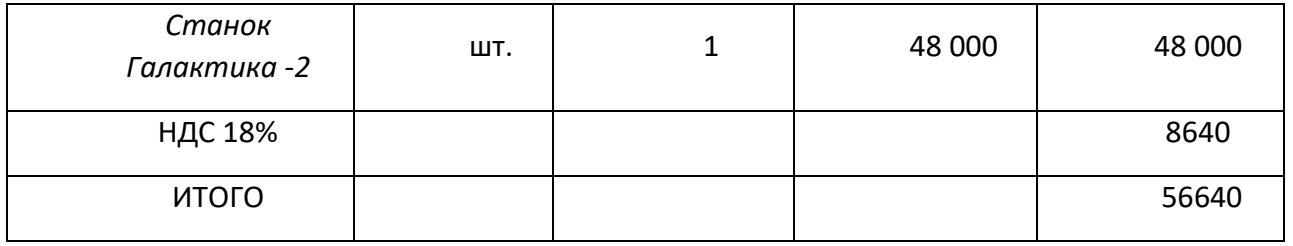

## Задание 9

Зарегистрировать операции по расчетам с поставщиком Фрезер завод в марте 2018г:

- 1. Выписать платежное поручение от 28.04.2018 на оплату счета № 281 от 25.04.2018 на сумму 56640 руб., включая НДС.
- 2. Отразить списание средств с расчетного счета по платежному поручению от 28.04.2018

#### **Информация 10**

15.04.2018 на склад материалов ЗАО ЭПОС от поставщика НПО «Боровик» в соответствии с договором № ПМ-Б 17 от 13.04.2018 поступила партия материалов в сопровождении товарно- транспортной накладной, счета-фактуры №720 от 13.04.2018 и счета № 31 от 25.03.2018.

#### счет № 31

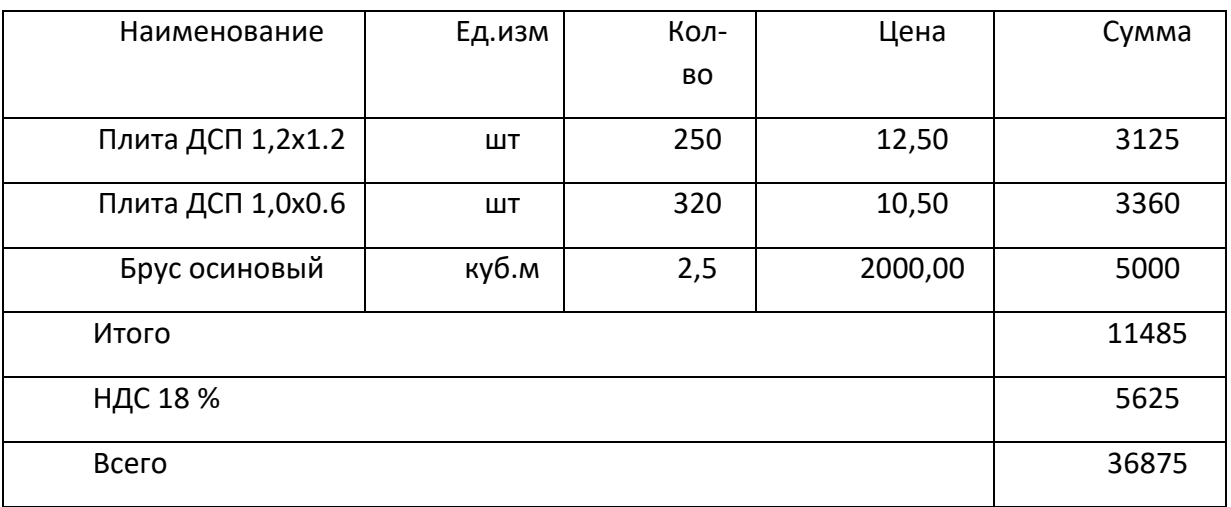

#### Задание 10

- 1. Отразить в учете оприходование 15.04.2018 материалов, поступивших от НПО «Боровик»
- 2. Зарегистрировать счет-фактуру поставщика материалов
- 3. Сформировать книгу покупок за 15.04.2018

## **Информация 11**

25.04.2018 в подразделение «Администрация» на выполнение текущего ремонта кабинета директора по требованию-накладной №7 со склада материалов переданы материалы:

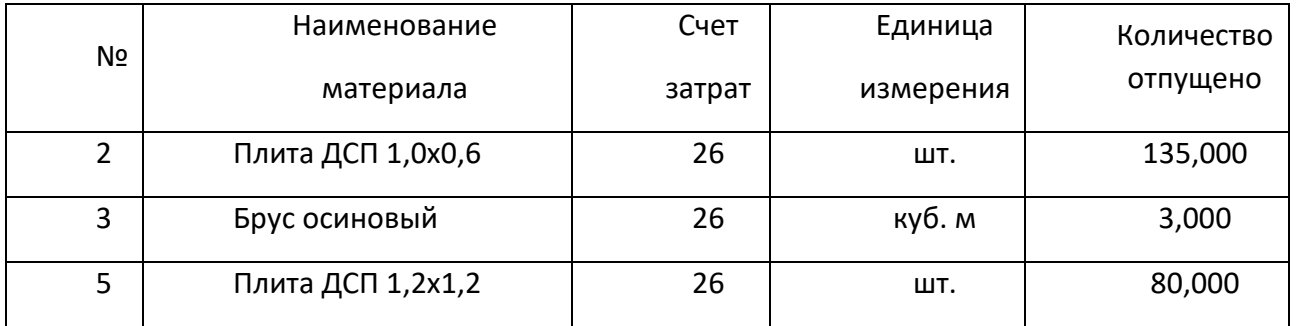

#### Задание 11

Отразить в учете отпуск со склада 25.04.2018 материалов на ремонт кабинета директора.